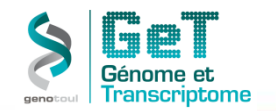

#### **De l'histoire naturelle de la QPCR à ses développements actuels**

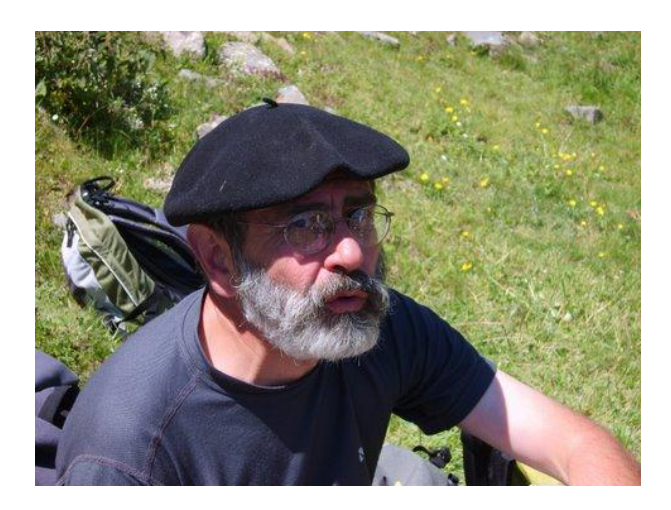

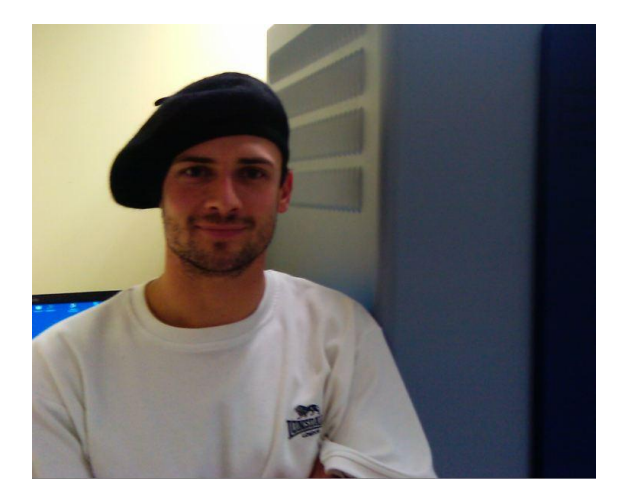

**Jean-José Maoret Frédéric Martins**

**Contact : GeT-TQ@genotoul.fr**

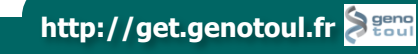

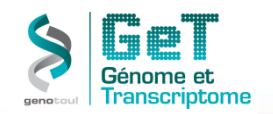

## **Plan de la présentation.**

- **1- Introduction**
- **2- Projet de QPCR : quelles étapes? Comment les valider?**
- **3- Retro Transcription**
- **4- PCR**
	- Rappel du principe
	- PCR versus QPCR
- **5- QPCR**
	- Choix de la chimie
	- Choix des réactifs
	- Multiplexage
	- Fast / Non Fast
	- **Efficacité**
	- Quantification relative
- **5- QPCR à Haut Débit**
- **6- Outils d'analyse disponibles sur le plateau**

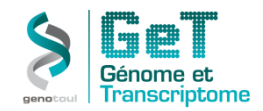

#### **La QPCR : Une Histoire qui n'en finit pas…**

**1970 : Co-découverte de l'ADN polymérase ARN dépendante par Temin HM et Baltimore D (prix Nobel de physiologie ou médecine en 1975).**

**1986 : Première publication publique sur la PCR par Kary Mullis (prix Nobel de chimie en 1993).**

**1988 : Première PCR réalisée avec une ADN polymérase thermostable, provenant deThermus aquaticus, par Saiki RK***.*

**1991 : Première détection du produit de PCR par sonde (sonde d'hydrolyse) par Holland PM.**

**1992 : Invention de la PCR en temps réel par Higuchi R.**

#### • **1995: premiers appareils QPCR**

De 1 point à 96 points en deux heures.

#### • **2012: QPCR Haut Débit**

10000 points en 40 mn.

#### **Le principe est inchangé et les précautions à prendre aussi!!**

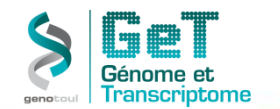

### **La QPCR est un photocopieur??**

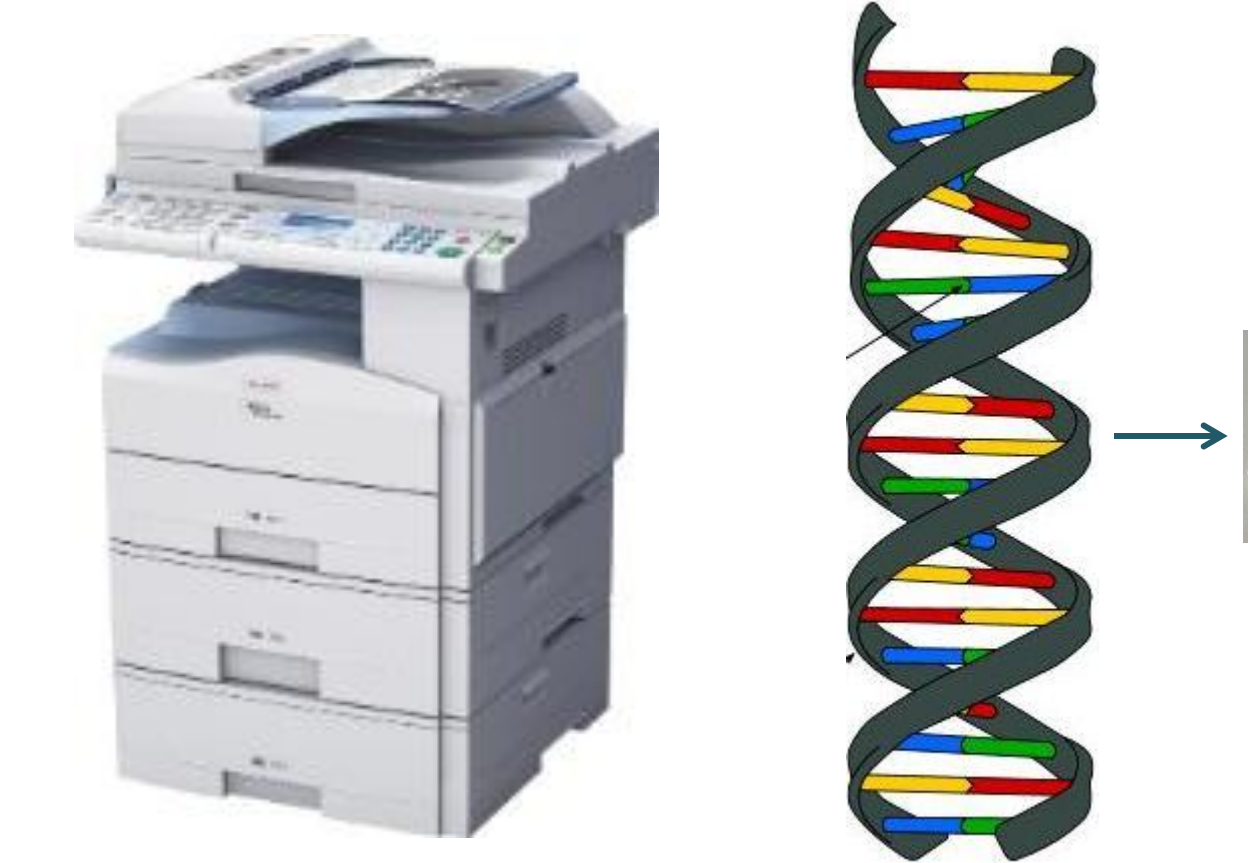

DOOD

**DNA** 

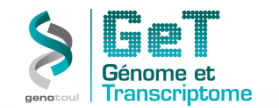

### **Projet de QPCR. Quelles étapes?**

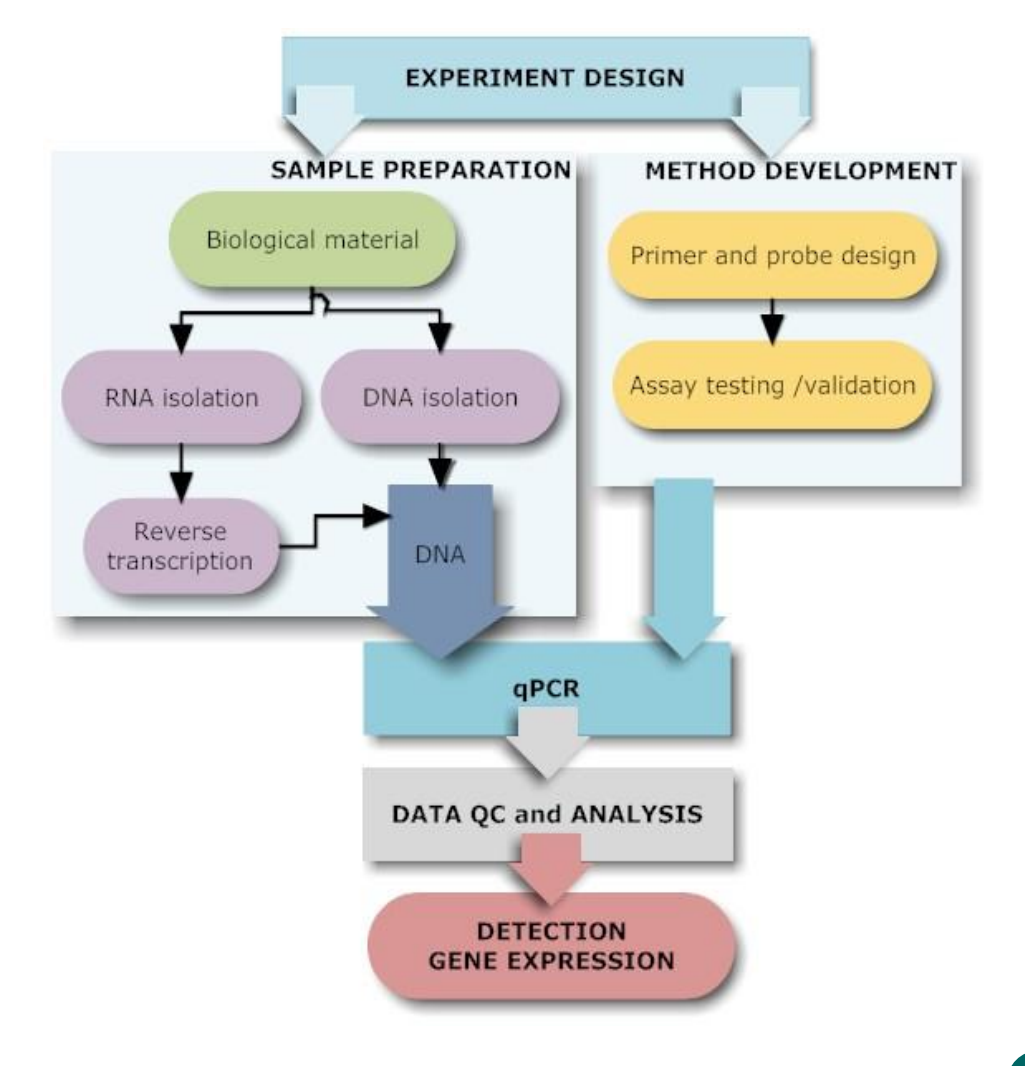

**http://get.genotoul.fr**

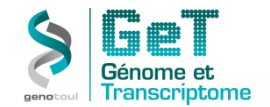

### **Projet de QPCR. Quelles étapes?**

**Clinical Chemistry 55:4**  $611 - 622(2009)$ 

#### **Special Report**

#### The MIQE Guidelines: Minimum Information for Publication of Quantitative **Real-Time PCR Experiments**

Stephen A. Bustin,<sup>1\*</sup> Vladimir Benes,<sup>2</sup> Jeremy A. Garson,<sup>3,4</sup> Jan Hellemans,<sup>5</sup> Jim Huggett,<sup>6</sup> Mikael Kubista,<sup>7,8</sup> Reinhold Mueller,<sup>9</sup> Tania Nolan,<sup>10</sup> Michael W. Pfaffl,<sup>11</sup> Gregory L. Shipley,<sup>12</sup> Jo Vandesompele,<sup>5</sup> and Carl T. Wittwer<sup>13,14</sup>

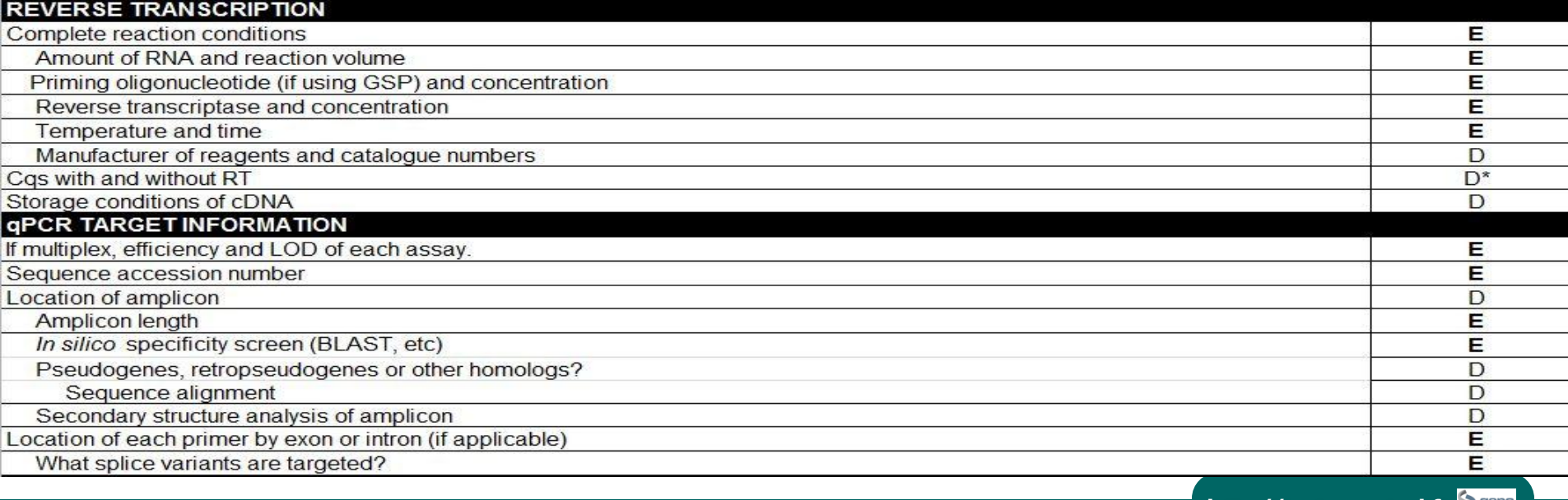

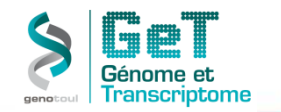

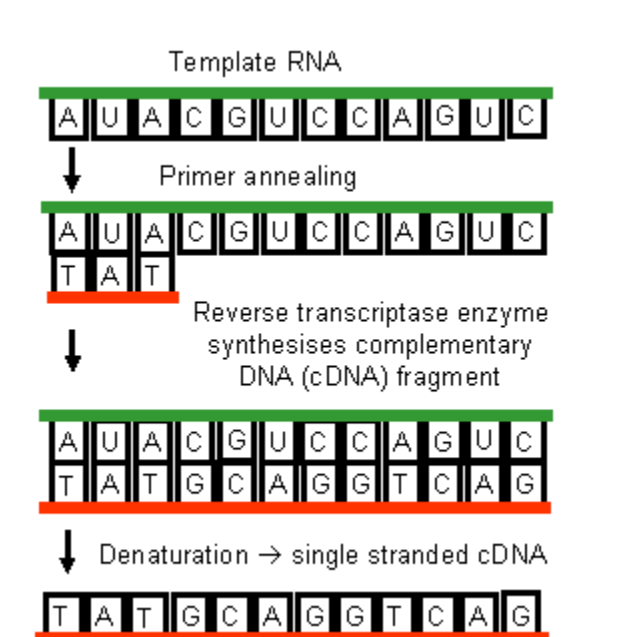

- **Choix de l'enzyme**
- **Quelle quantité d'ARNs?**
- **Quel amorçage?**
	- **oligodT.**
	- **Hexamers.**
	- **Déca/Pentadecamers.**
	- **Oligos spécifiques des gènes d'intérêt**.

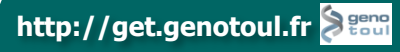

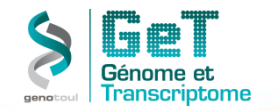

#### RT efficiency depends on enzyme and gene

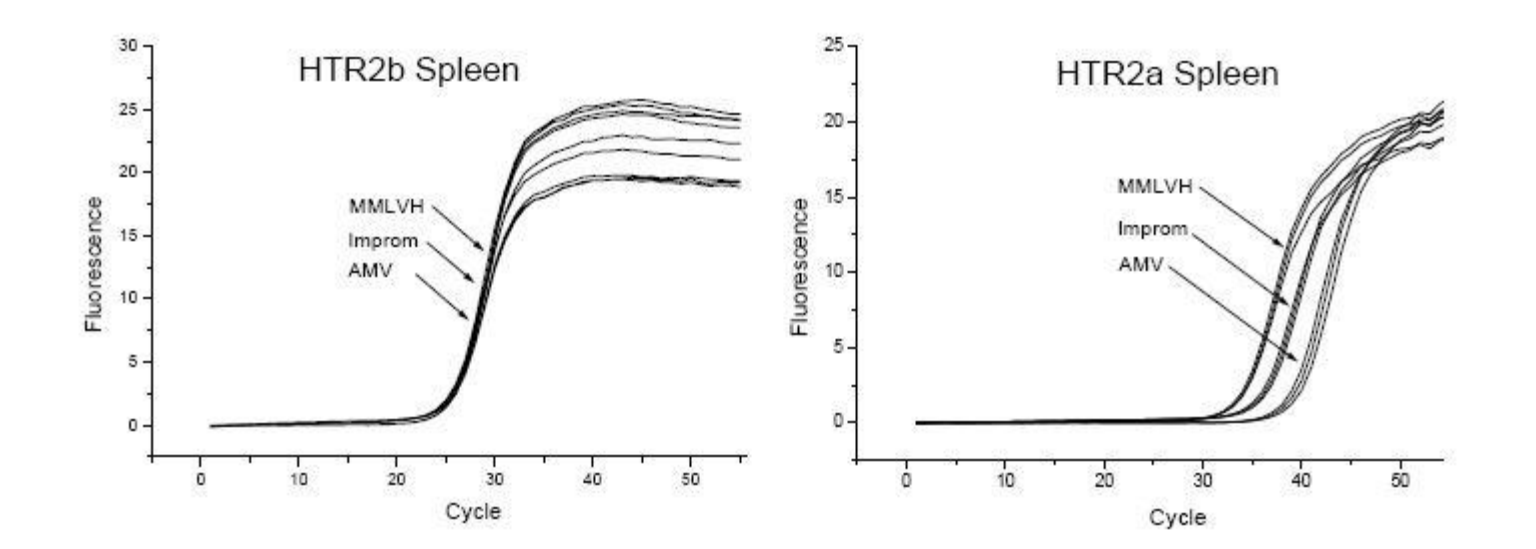

Stahlberg et al., Clin Chem. 50(9) 2004

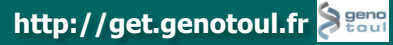

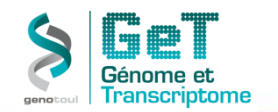

#### RT enzyme and "tissue background matrix" affect the RT efficiency

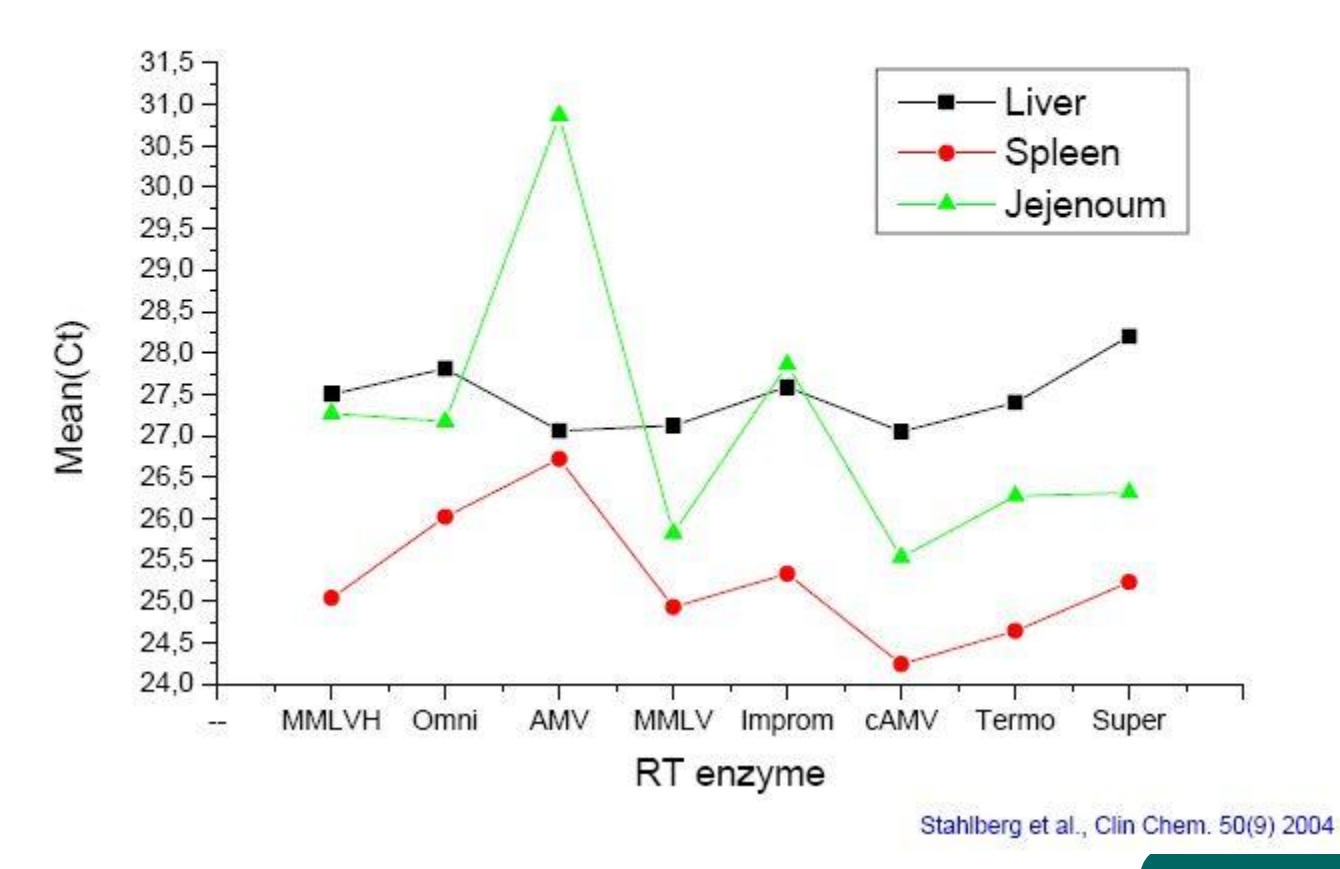

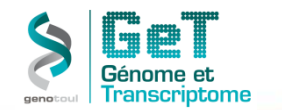

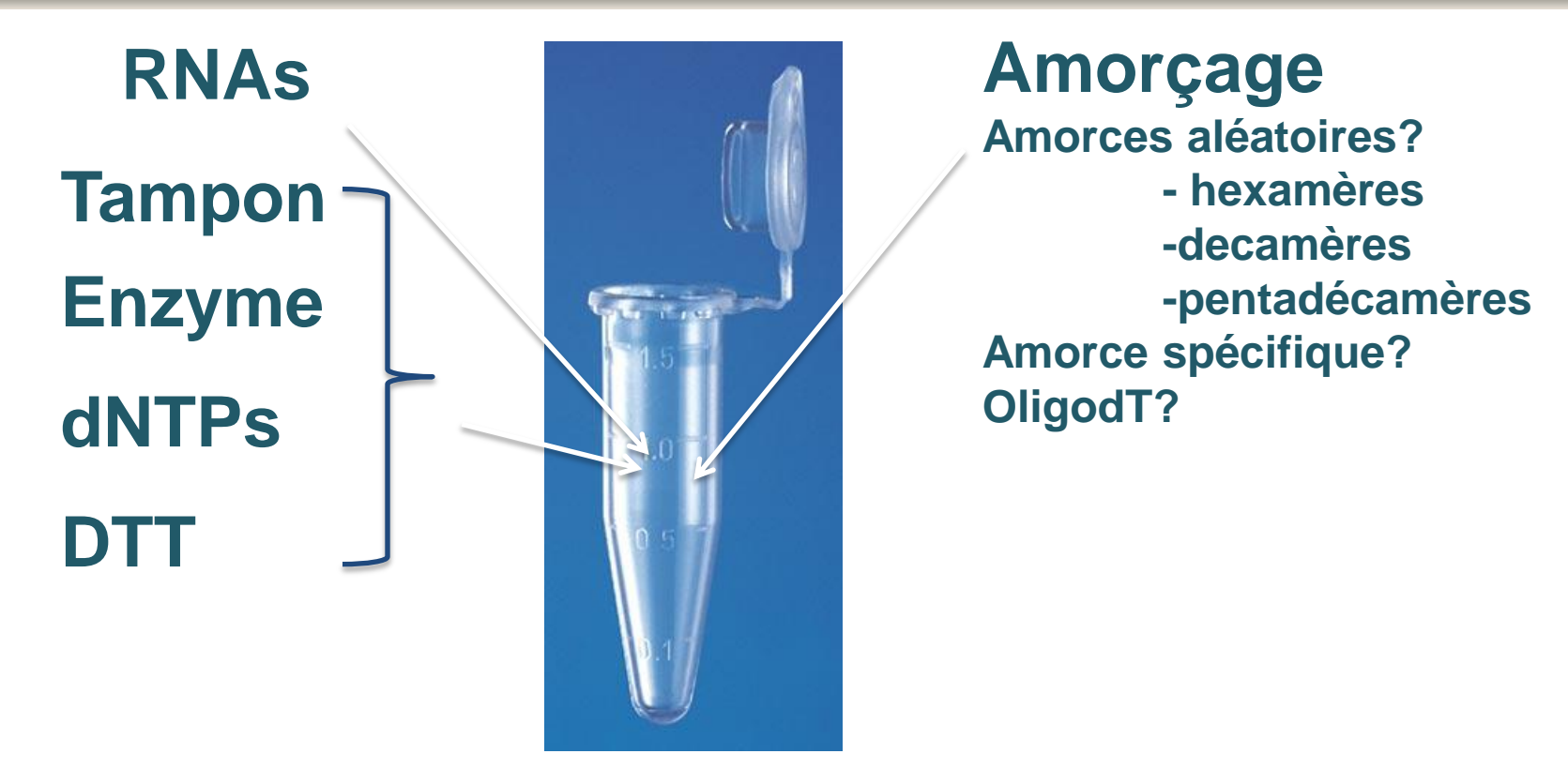

**65° ----- 4°c -----37- 42°c** 

**Toujours diluer les produits de RT avant de faire QPCR!!!**

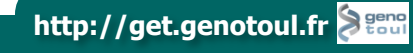

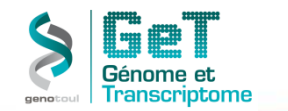

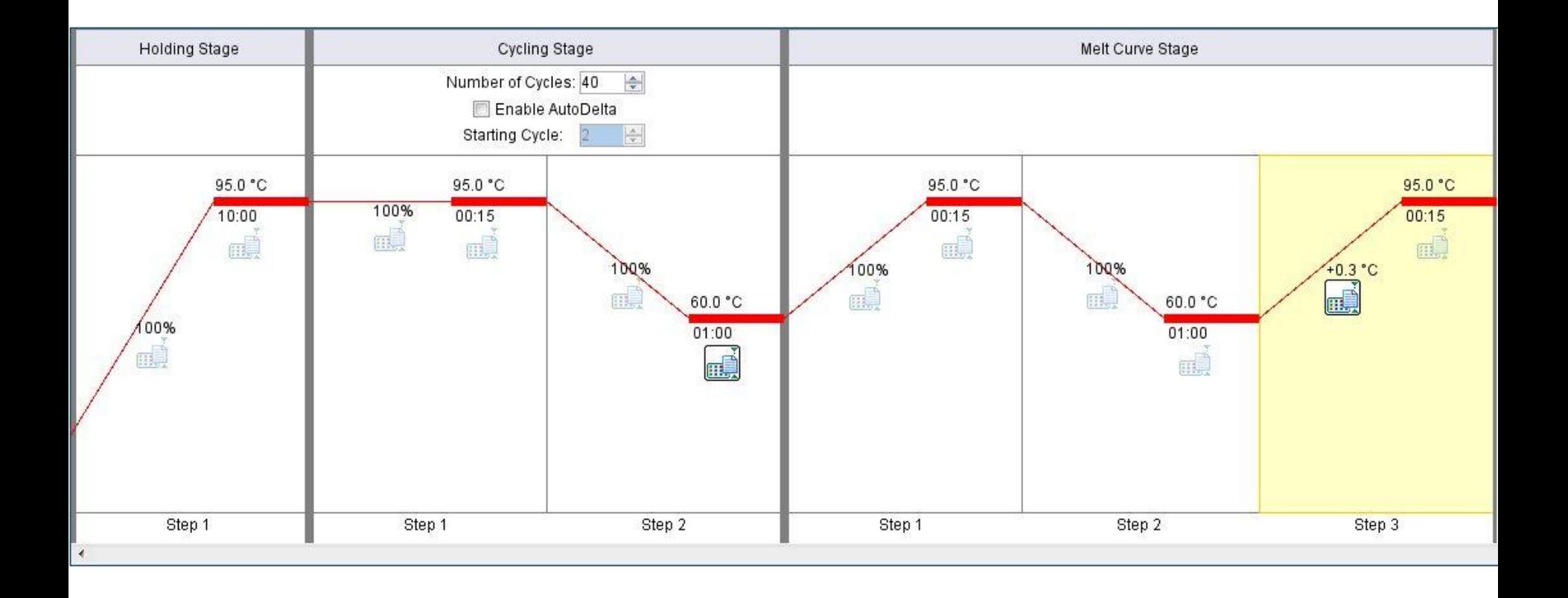

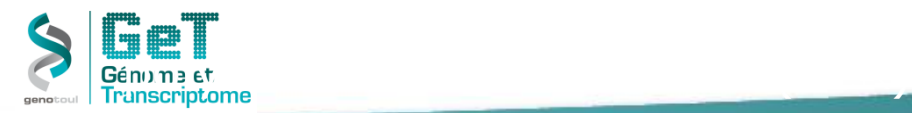

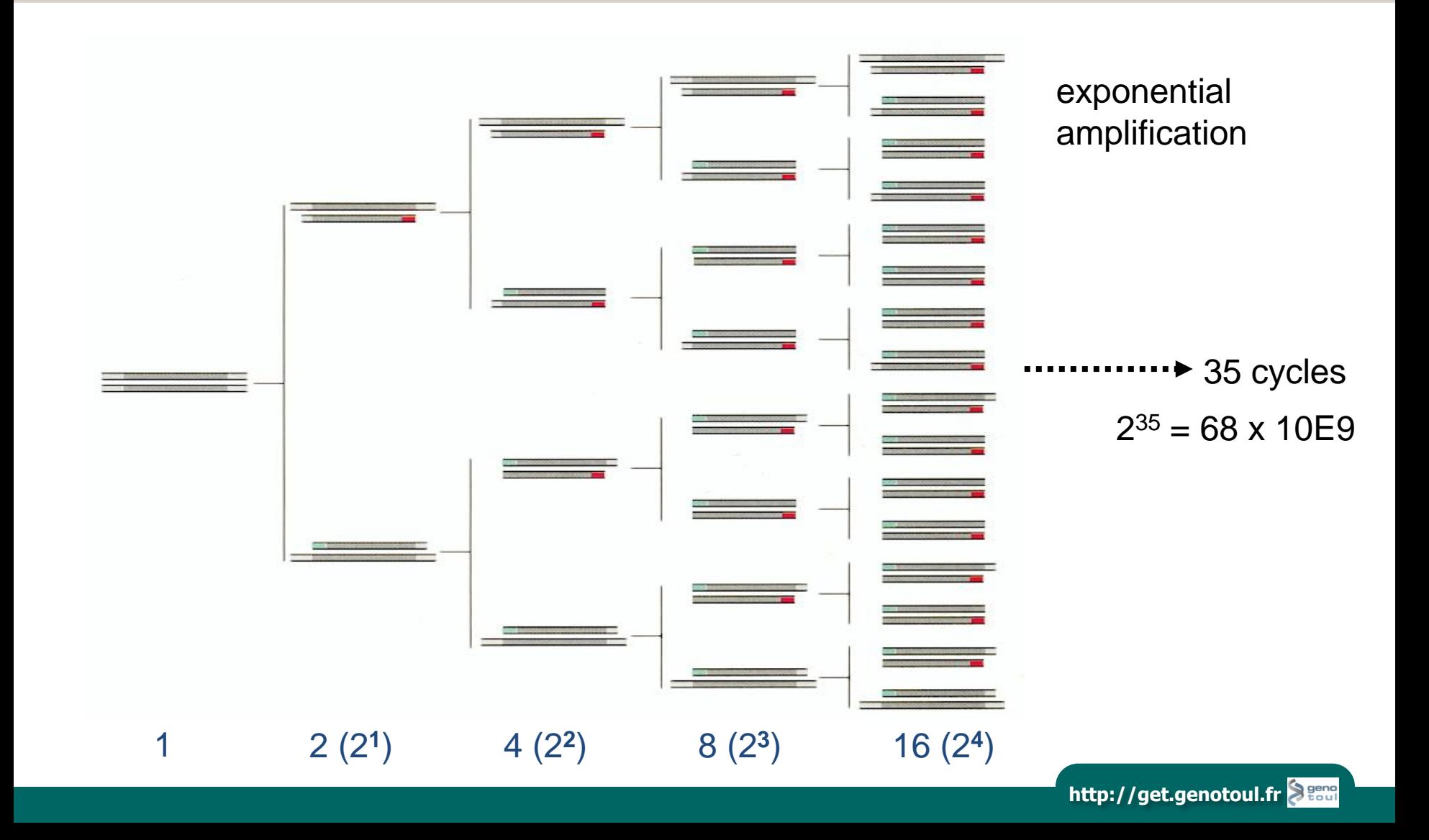

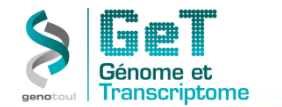

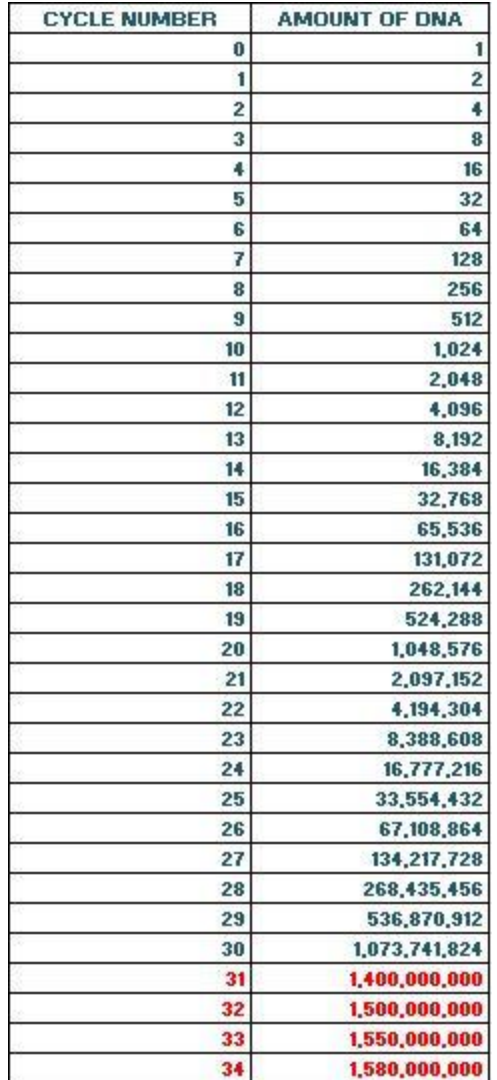

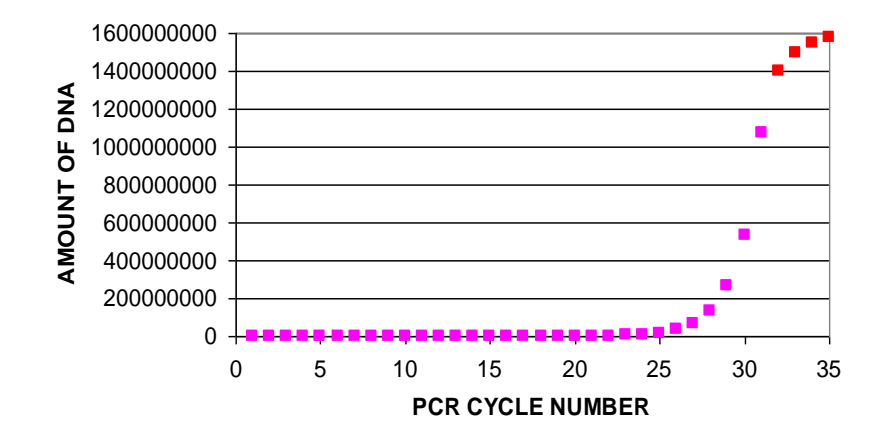

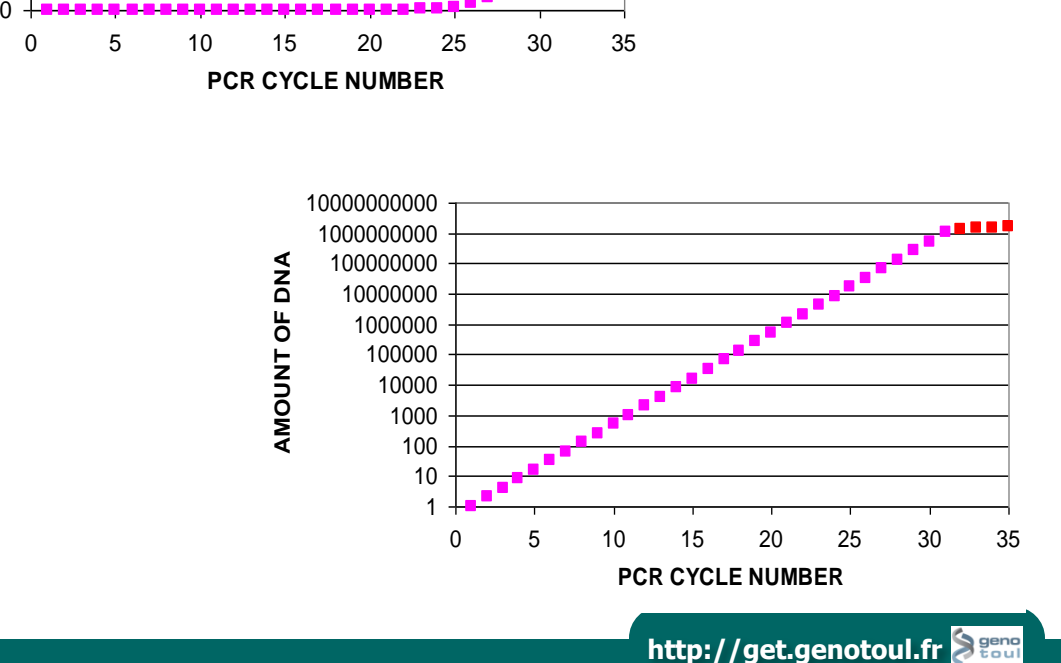

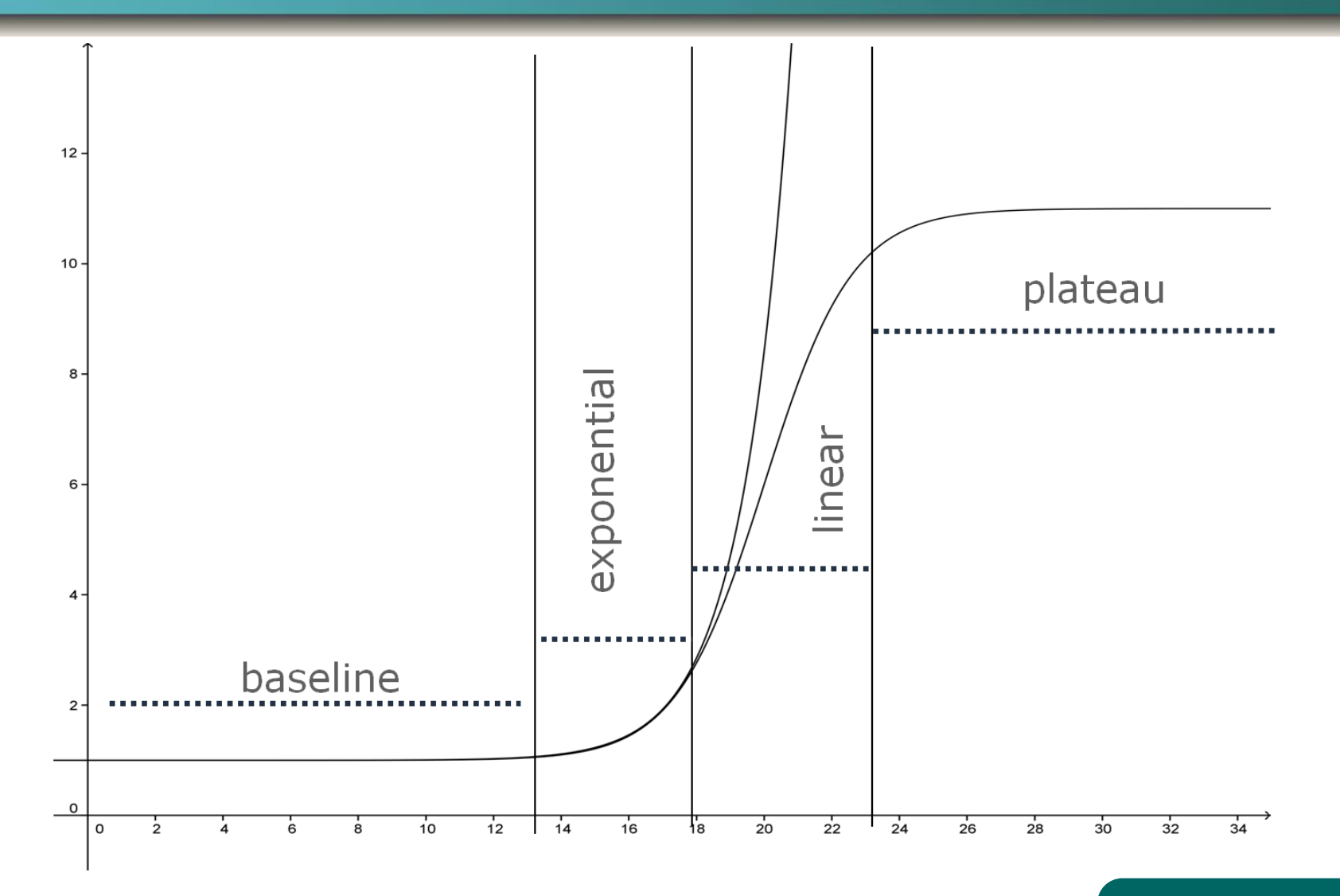

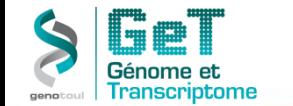

**http://get.genotoul.fr**

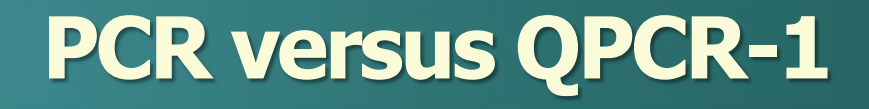

#### **PCR point final PCR temps réel**

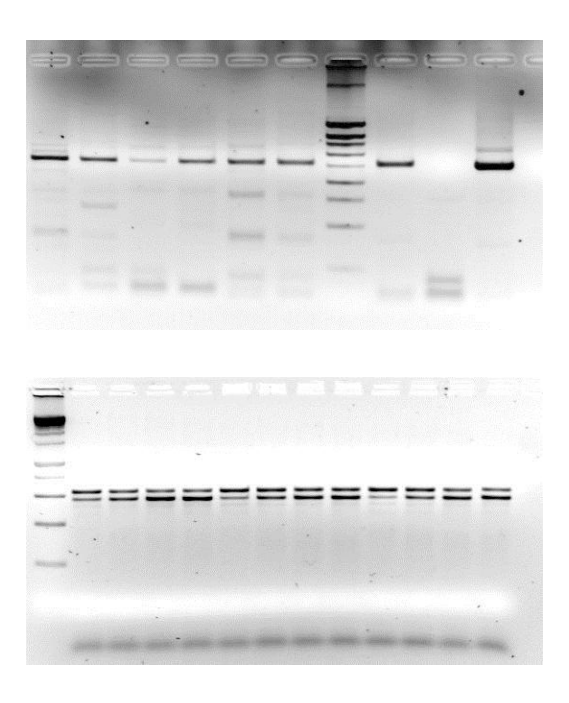

#### Rn vs Cycles  $10$  $\mathbf{a}$ 6  $\mathsf R$  $\mathbf{2}$ 'n  $\cdot$ 2 1 2 3 4 5 6 7 8 9 10 11 12 13 14 15 16 17 18 19 20 21 22 23 24 25 26 27 28 29 30 31 32 33 34 35 36 37 38 39 40 **Cycle Number**

**Limites: sensibilité (BET) linéarité quantification lourde**

**La PCR en temps réel est basée sur la détection d'un signal fluorescent généré tout au long de l'amplification du produit PCR.**

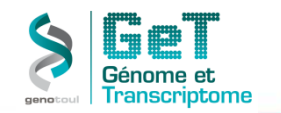

#### **PCR versus QPCR-2**

#### **Détermination du Ct (cycle seuil)**

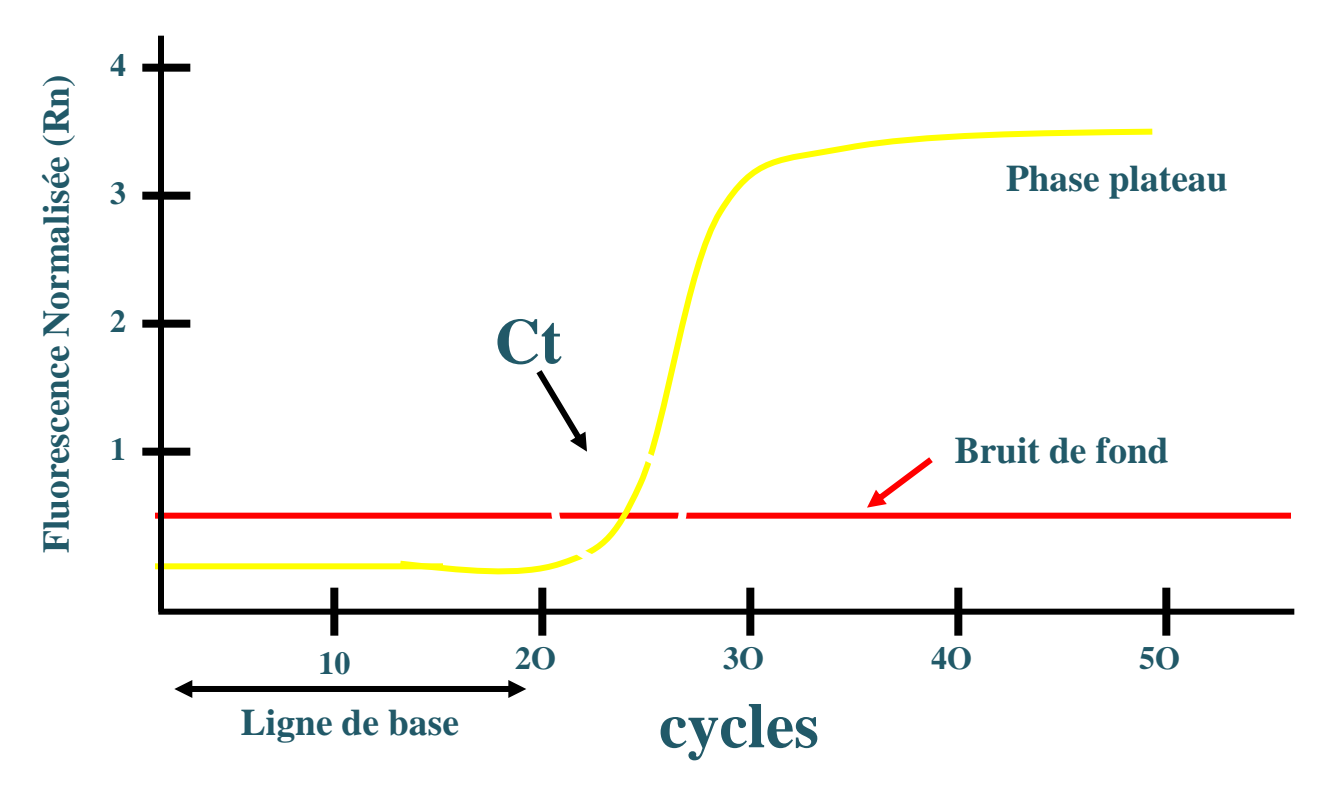

**La valeur de Ct est déterminée dans la phase exponentielle, à l'intersection de la ligne de bruit de fond avec la courbe de fluorescence**

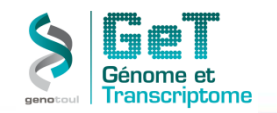

### **PCR versus QPCR-3**

- -**la technologie de la PCR en temps réel est basée sur la détection et la quantification d'un « reporter » fluorescent.**
- **- on peut suivre la quantité de fluorescence émise à chaque cycle.**
- -**l'augmentation du signal fluorescent est directement proportionnelle à la quantité d'amplicons générés.**
- **-la quantité d'amplicons est directement proportion-**
- **-nelle à la quantité initiale de la matrice.**

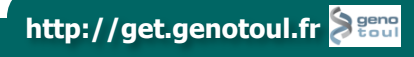

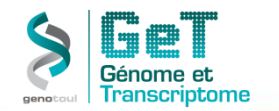

#### **Choix de la chimie utilisée pour quantifier:**

- **- Sondes Taqman**
- **- Oligos , Sybr Green, EvaGreen**
- **- Autres**

**Choix des réactifs.**

- **- Masters Mix spécifiques**
- **- Fast versus non Fast**

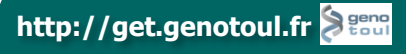

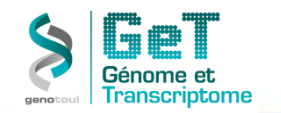

#### **PCR quantitative avec une sonde TaqMan®**

**Cette méthode repose sur deux principes :**

- **- la technologie FRET (fluorescence resonance energy transfer)**
- **- l'activité 5'-exonucléase (spécifique double brin) de la Taq Pol**

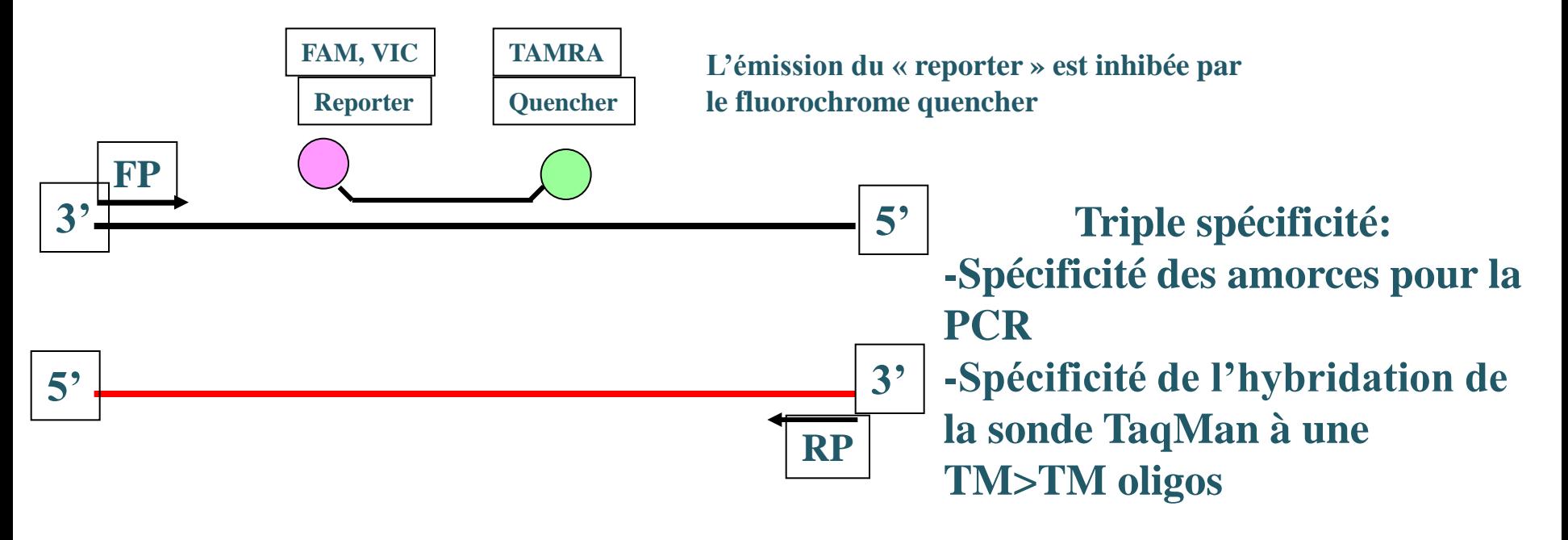

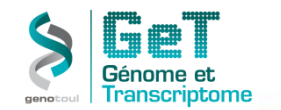

#### **PCR quantitative SYBR ®Green ou EvaGreen**

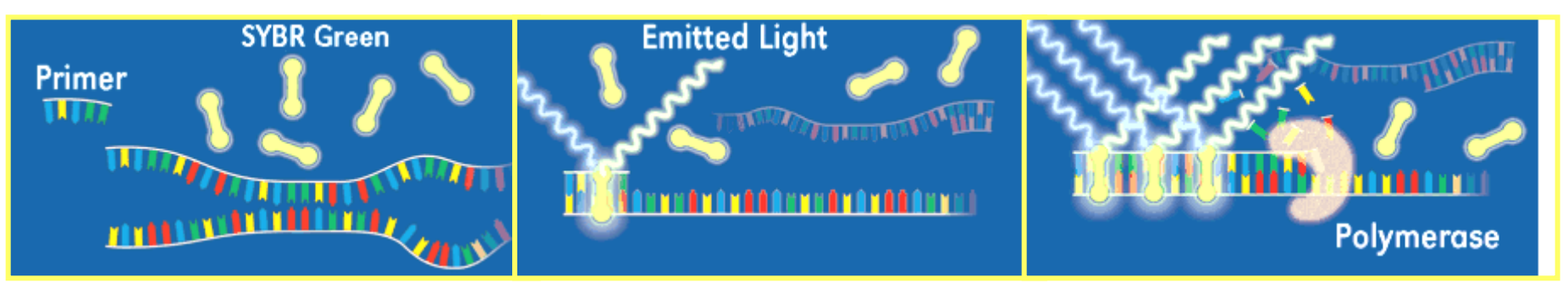

#### **Mesure de la fluorescence en fin d'élongation**

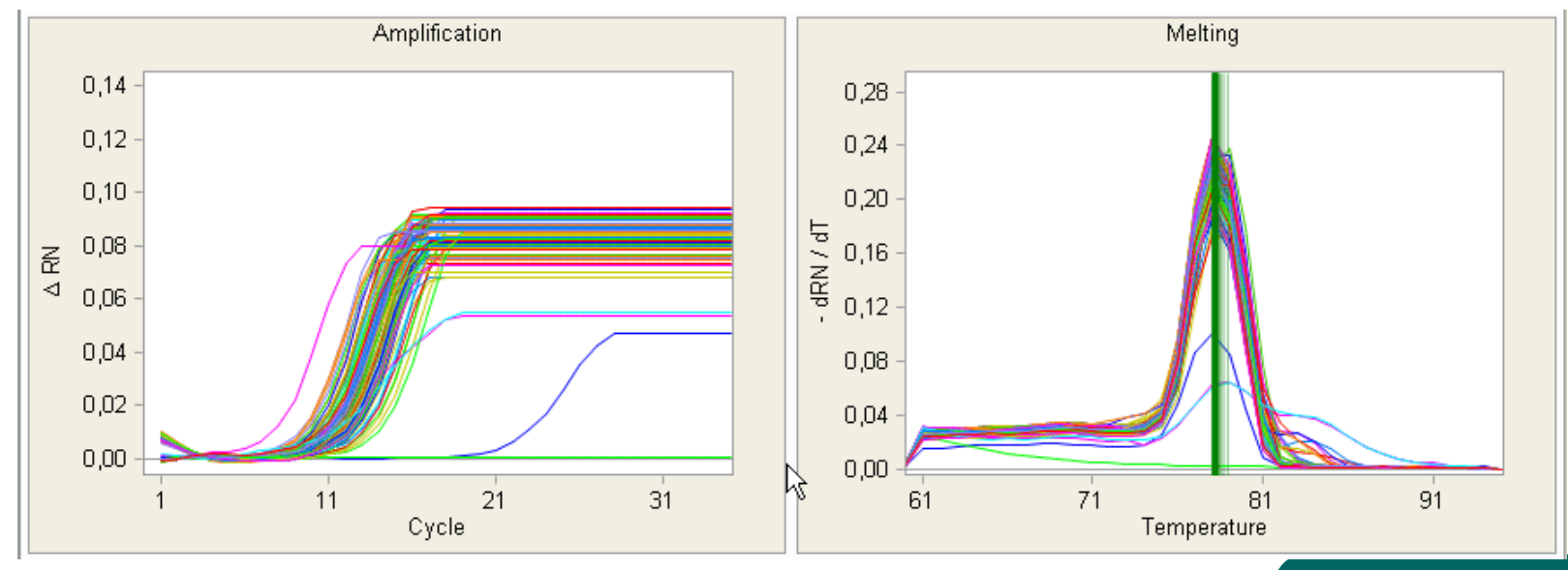

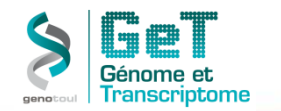

**Melt Curve** 

### **QPCR : mise en place-4**

**Melt Curve** 

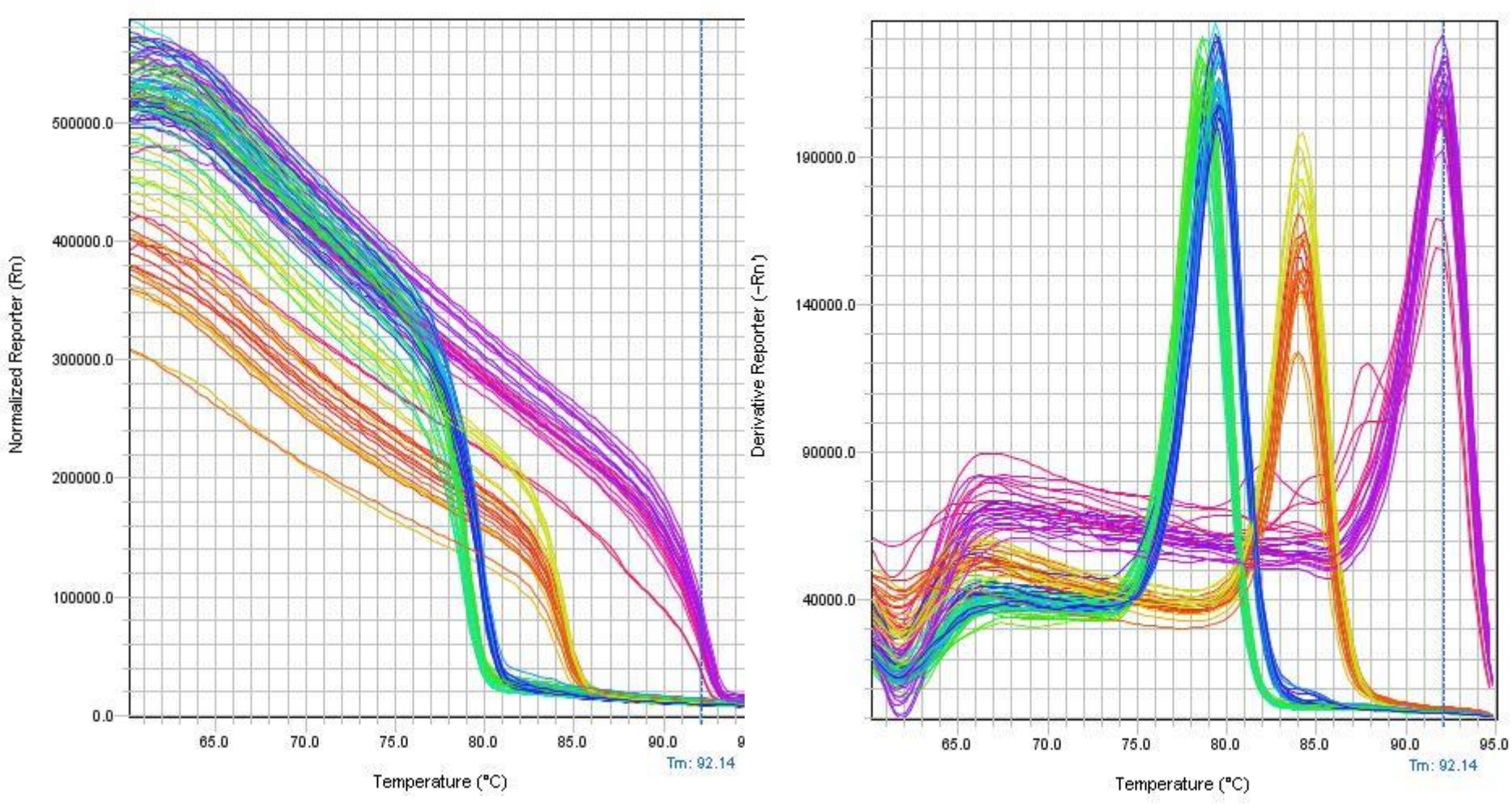

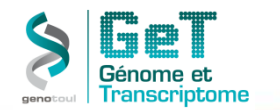

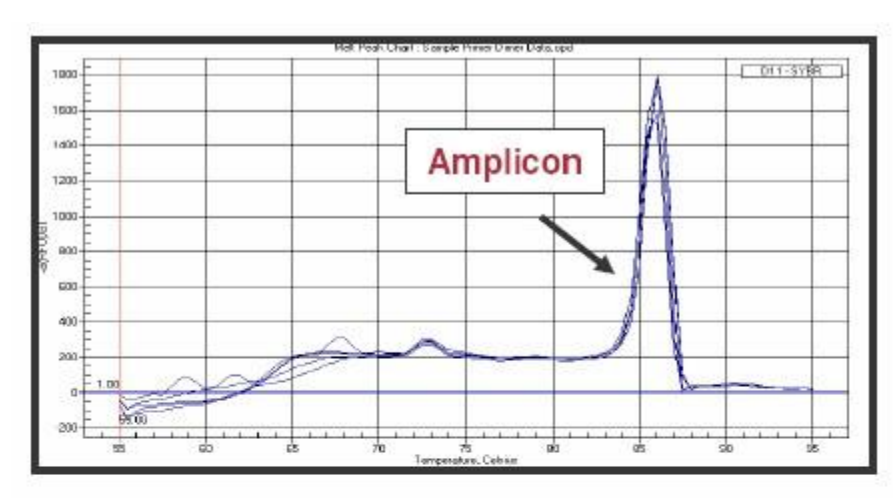

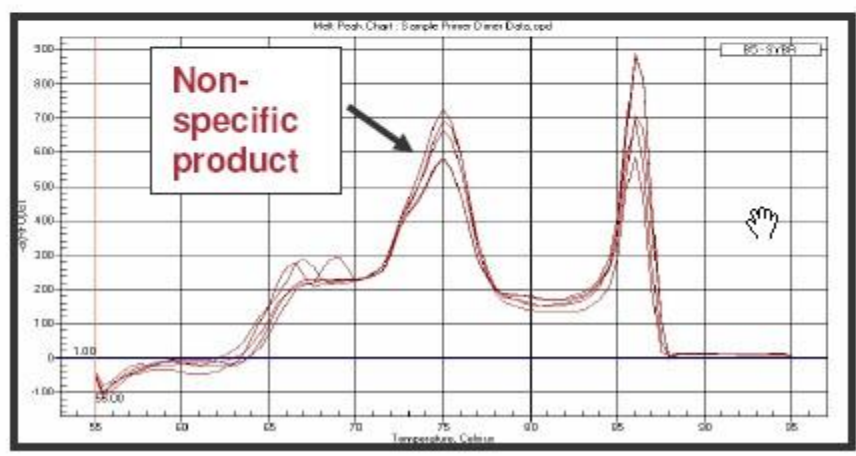

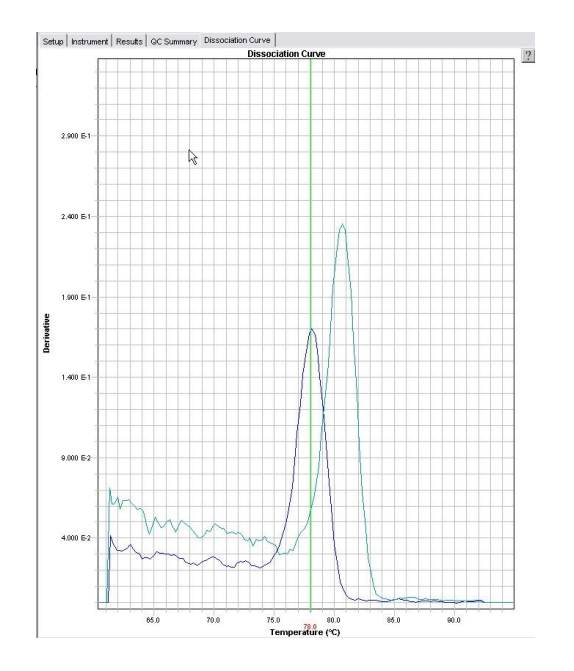

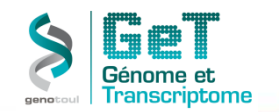

**Le marqueur fluorescent ROX ™ permet de normaliser les variations de fluorescence non reliées à la PCR (fluorescence des plaques ou tubes, contamination du bloc PCR,…)**

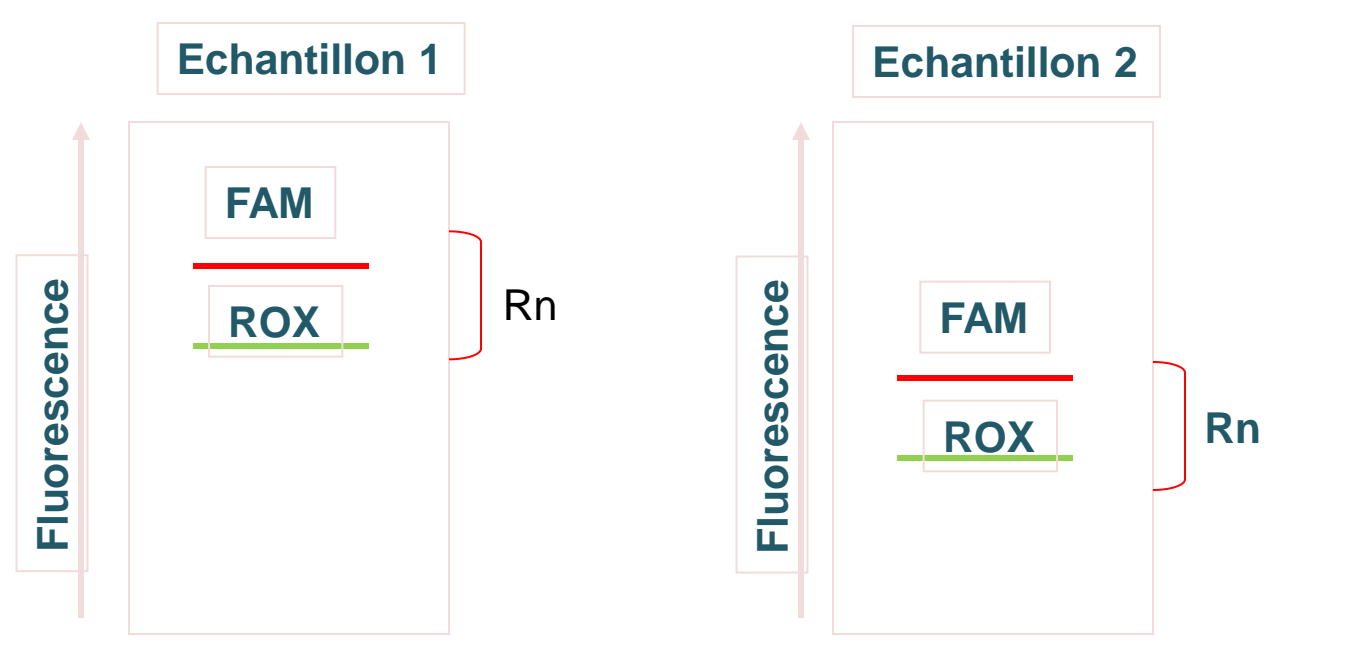

**Vérifier si le ROX est présent dans votre Master Mix!!**

#### **Rn= Reporter / Passive référence**

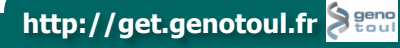

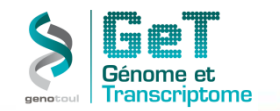

#### Choix d'oligos et de sondes à l'aide de logiciels dédiés

Critères de recherche pour des oligos:

- Travailler sur un amplicon court (75 à 150 bp)
- GC compris entre 30 et 70%
- Limiter les répétitions d'un même nucléotide (pas plus de trois)
- Limiter les complémentarités entre vos amorces (dimers)
- Pas plus de 2C ou G dans les 5 dernières bases de votre amorce
- Entre deux exons

Critères de recherche pour des sondes:

Identiques à celles du dessin des amorces + La Tm de la sonde doit être de 7-8 degrés supérieur à celle du couple d'amorces Le 5' de la sonde ne doit pas commencer par un G (effet de quenching associé) Plus de C que de G dans la sonde

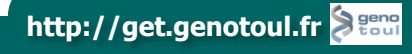

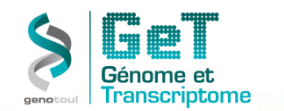

#### **BANQUES COMMERCIALES**

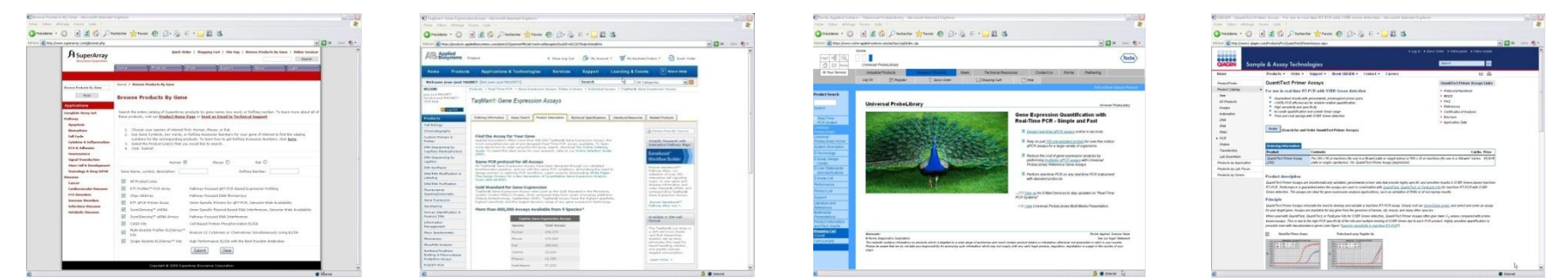

#### **Précaution:**

**Toujours vérifier le profil de thermocyclage (température d'annealing, temps d'élongation) donné par le fabricant et l'appliquer à votre machine.**

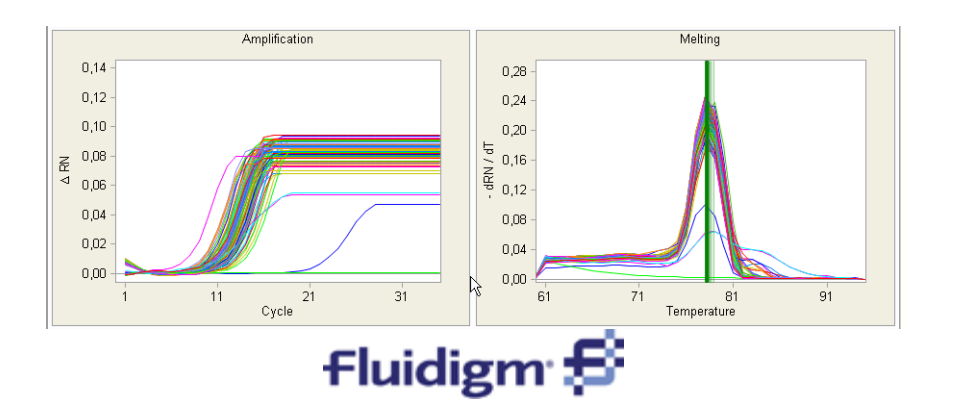

#### **BANQUE Plateau GeT-TQ**

**Base de données des oligos dont le design a été fait par Fluidigm et validé sur le Biomark.**

**http://get.genotoul.fr**

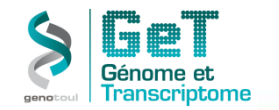

#### **TaqMan ® versus SYBR ® Green - EvaGreen**

**Spécificité -fixation des amorces, -hybridation de la sonde, -conditions PCR**

#### **TaqMan ® SYBR ® Green**

**-fixation des amorces, -conditions PCR**

**Flexibilité -multiplex,**

**-détection de SNP,**

**-vérifier la formation de dimers d'amorces**

**Optimisation -standardisée -vérification de** 

**l'efficacité -dépend du gène ciblé**

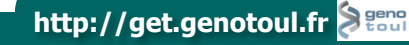

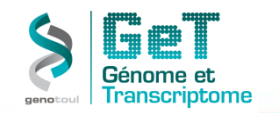

### **Multiplexage: mythe ou réalité?**

**Conditions pour réaliser un dosage en multiplexage:**

- •**Utiliser deux sondes marquées par des fluorochromes différents.**
- •**Avoir un différentiel minimum de 3 CT entre l'expression des 2 gènes étudiés**
- •**Avoir une efficacité de 100% pour chacun des dosages**
- •**Déterminer en croisant les gammes de dilution, la partie de la gamme où l'amplification d'un gène n'interfère pas avec l'amplification de l'autre.**
- •**Utiliser une des sondes en version « primer limitant »**

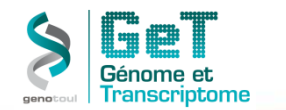

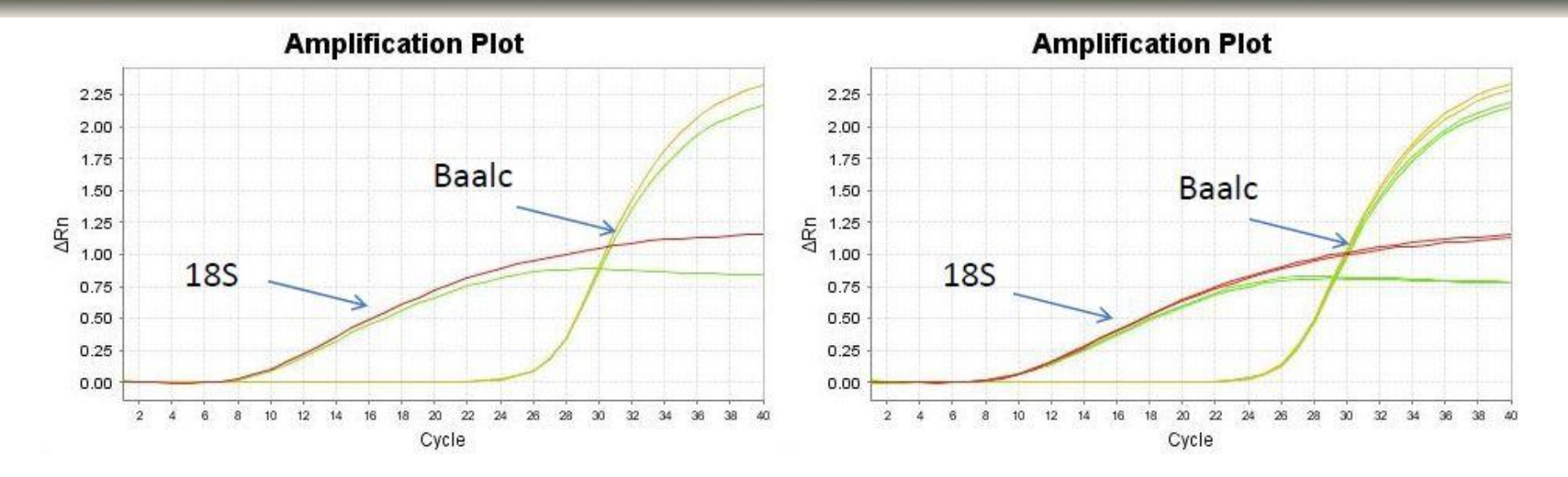

Simplex

**Multiplex** 

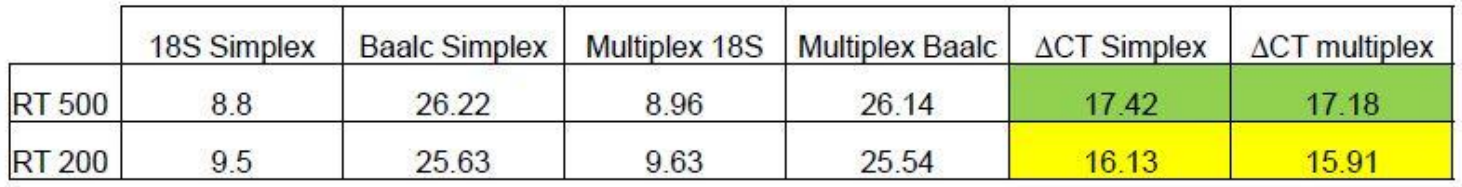

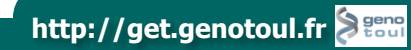

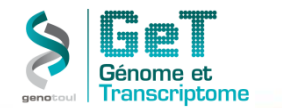

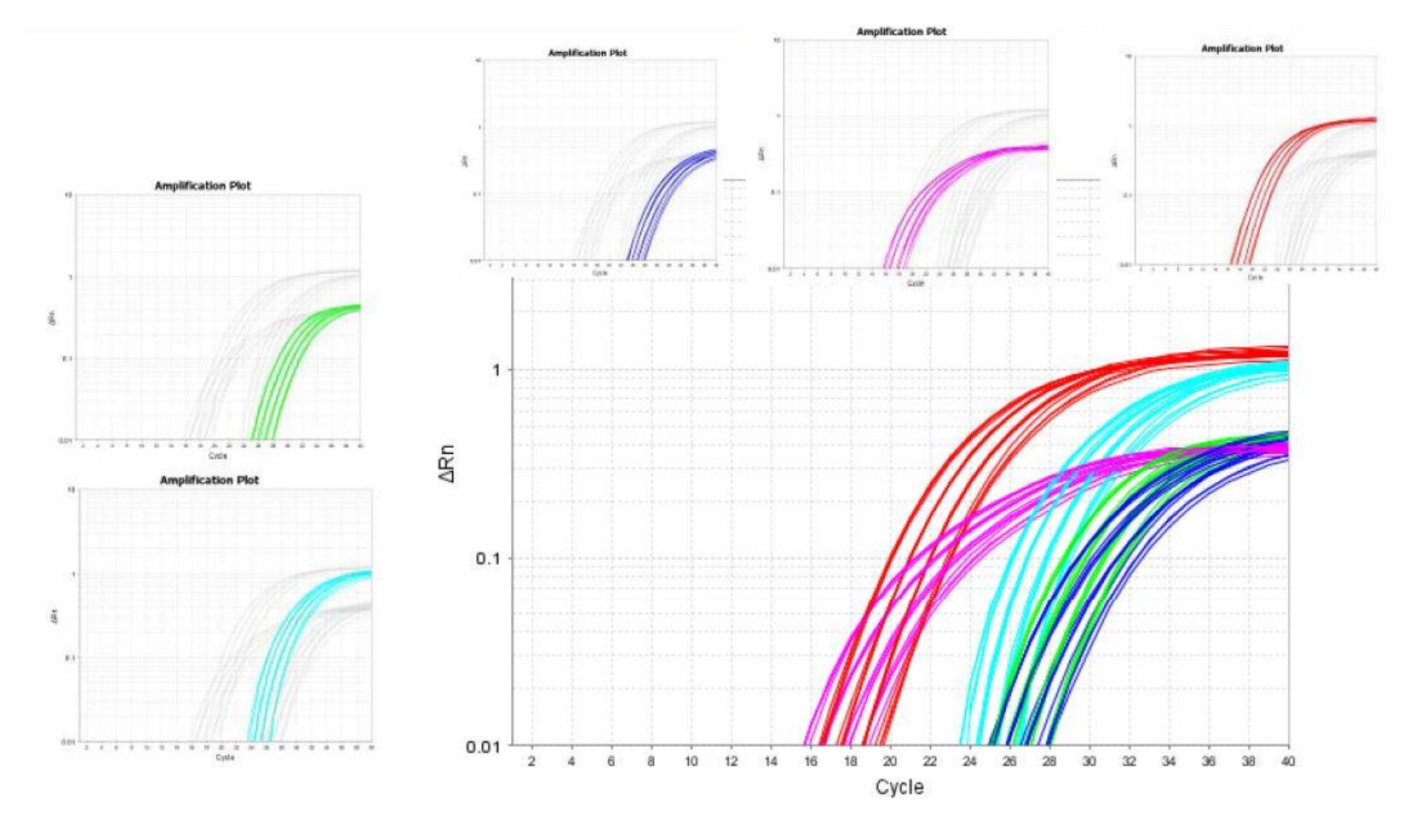

**MULTIPLEXAGE 5 Gènes sur ViiA7**

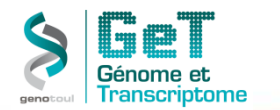

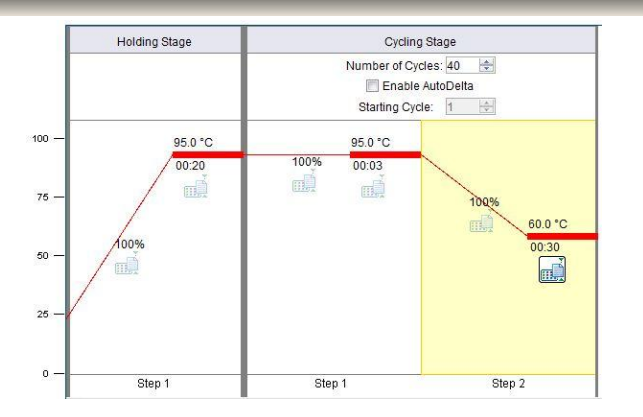

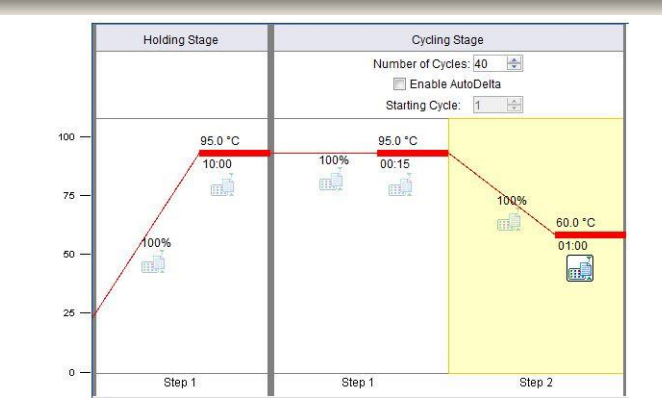

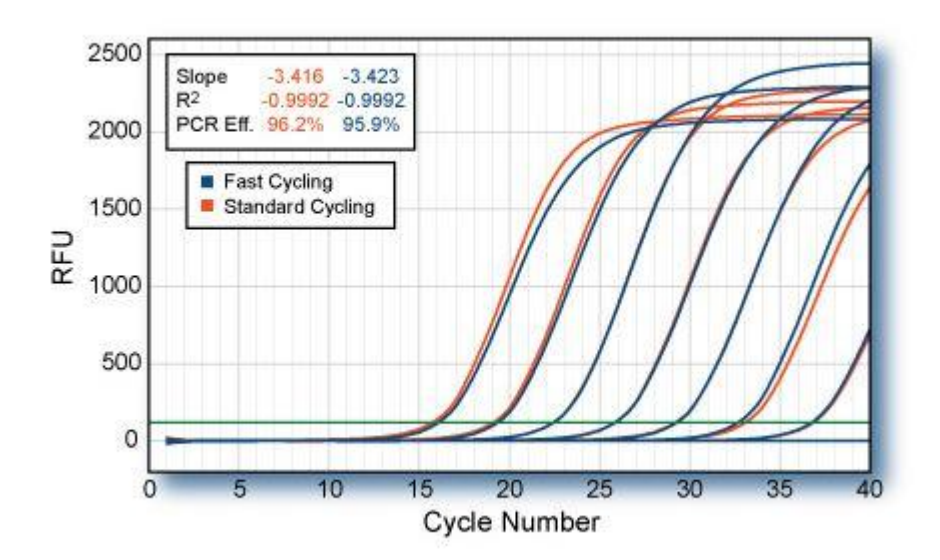

**Mode Fast ou Mode Standard: Des Oligos robustes et efficaces en mode standard le seront aussi en mode Fast**

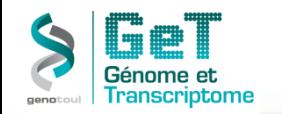

#### **L'efficacité est le reflet du doublement du nombre d'amplicons à chaque cycle**

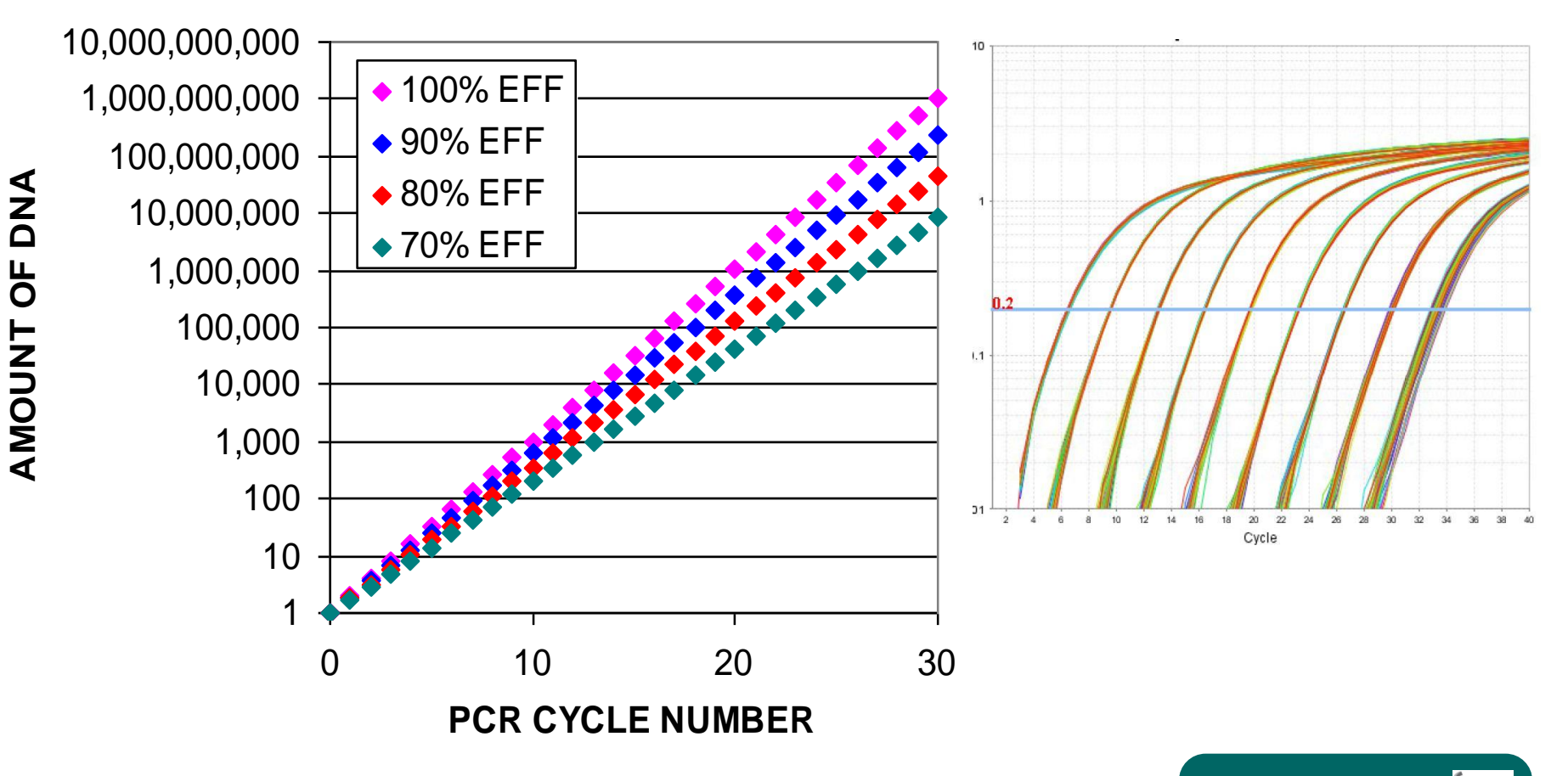

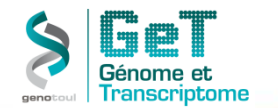

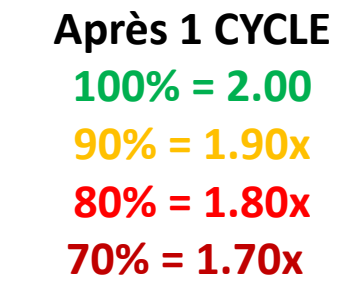

**Après N CYCLES: fold increase = (efficiency)<sup>n</sup>**

**Pour Comparer deux résultats de QPCR les efficacités doivent être identiques et égales à 100%**

**Mes oligos ne sont pas efficaces à 100% je fais quoi?**

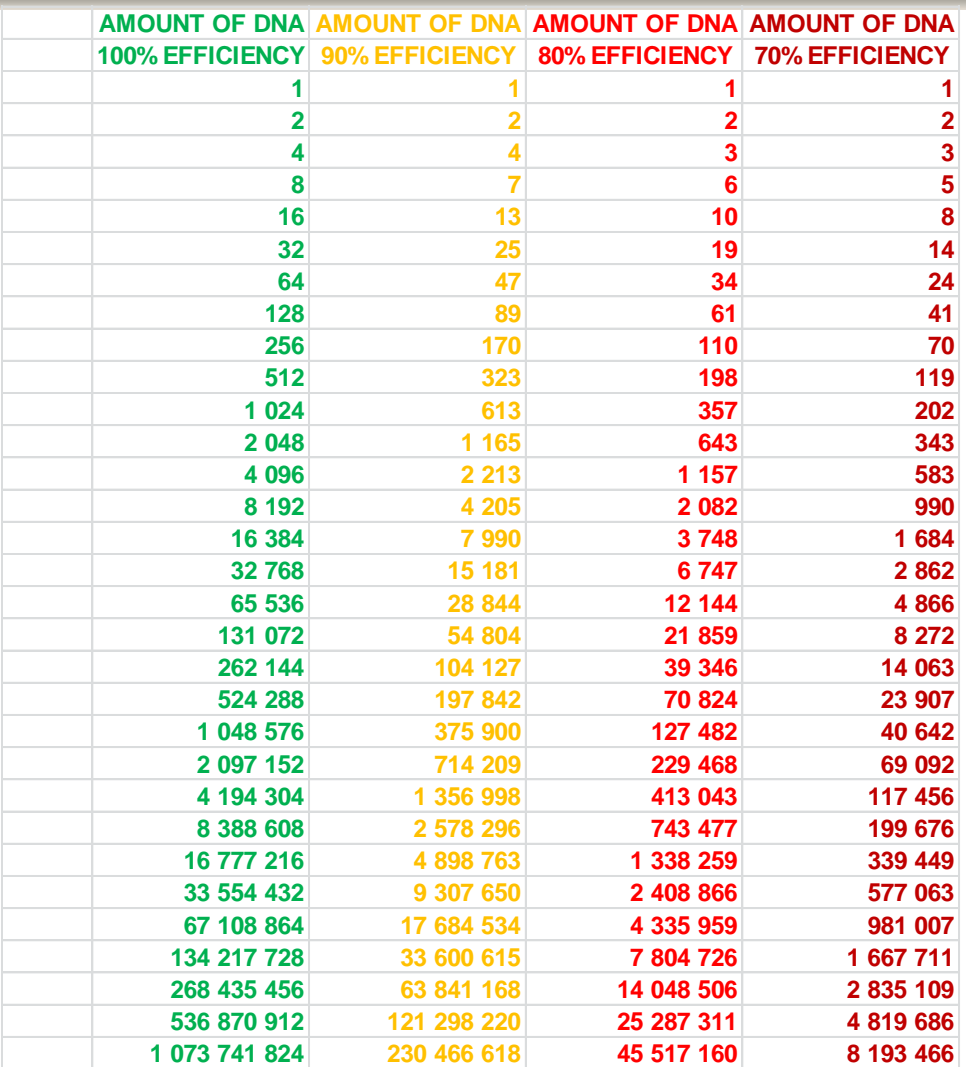

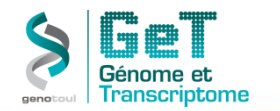

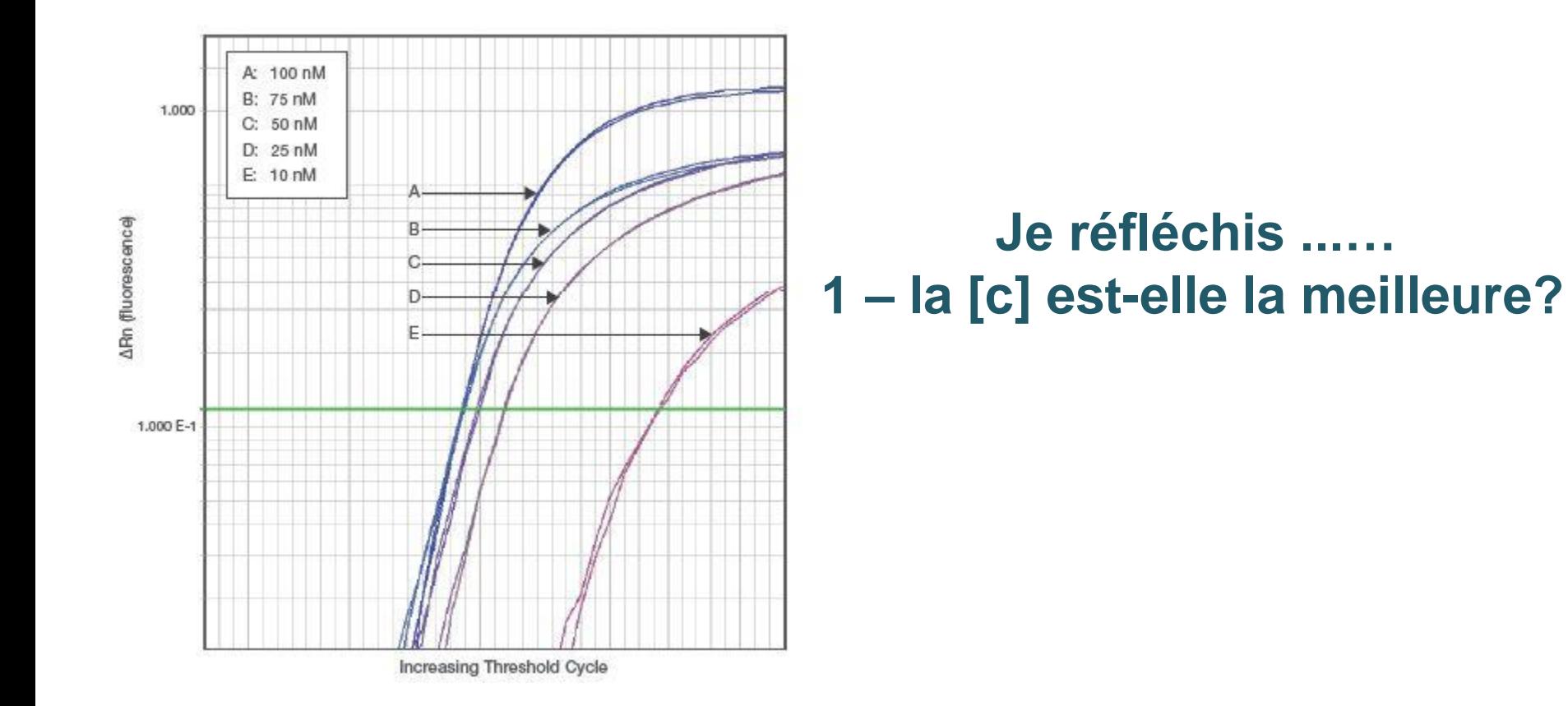

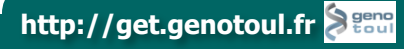

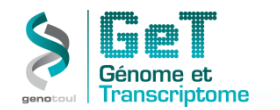

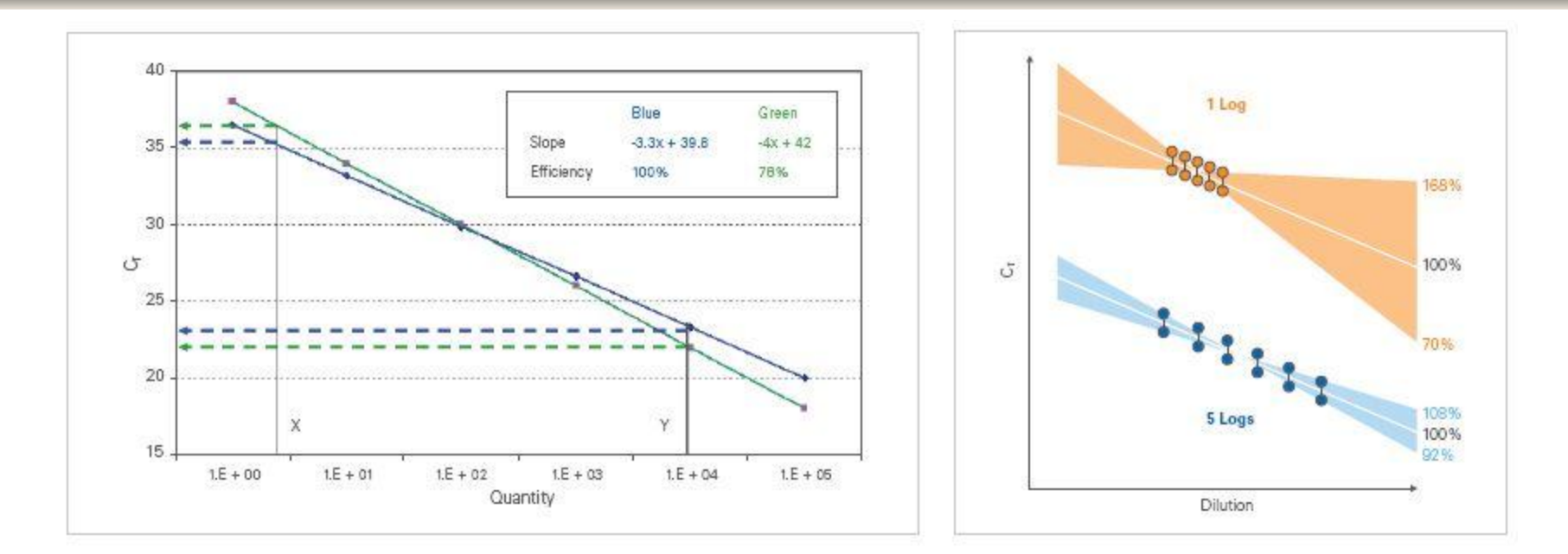

#### **Je réfléchis ...… 2 – la gamme de dilution est-elle cohérente?**

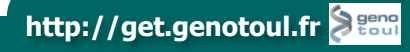

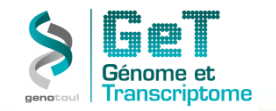

Nucleic Acids Research Advance Access published January 6, 2012

Nucleic Acids Research, 2012, 1-10 doi:10.1093/nar/gkr1259

#### Correction of RT-qPCR data for genomic **DNA-derived signals with ValidPrime**

Henrik Laurell<sup>1,\*</sup>, Jason S. lacovoni<sup>1</sup>, Anne Abot<sup>1</sup>, David Svec<sup>2,3</sup>, Jean-José Maoret<sup>1,4</sup>, Jean-François Amal<sup>1,5</sup> and Mikael Kubista<sup>2,3</sup>

<sup>1</sup>Inserm/Université Paul Sabatier UMR1048, Institut des Maladies Métaboliques et Cardiovasculaires (I2MC), BP84225, 31432 Toulouse cedex 4, France, <sup>2</sup>Laboratory of Gene Expression, Institute of Biotechnology, Academy of Sciences of the Czech Republic, Prague, <sup>3</sup>TATAA Biocenter AB, Göteborg, Sweden, <sup>4</sup>Plateforme GeT (Génome et Transcriptome) du Génopole Toulouse, Toulouse, France and <sup>5</sup>Faculté de Médecine, Université de Toulouse III and CHU de Toulouse

**Je réfléchis ...…**

**3 – échantillons contaminés par de l'ADN Génomique? Pourquoi ne pas essayer ValidPrime?**

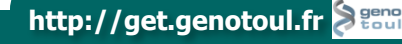

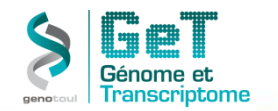

B

### **PCR: efficacité-6**

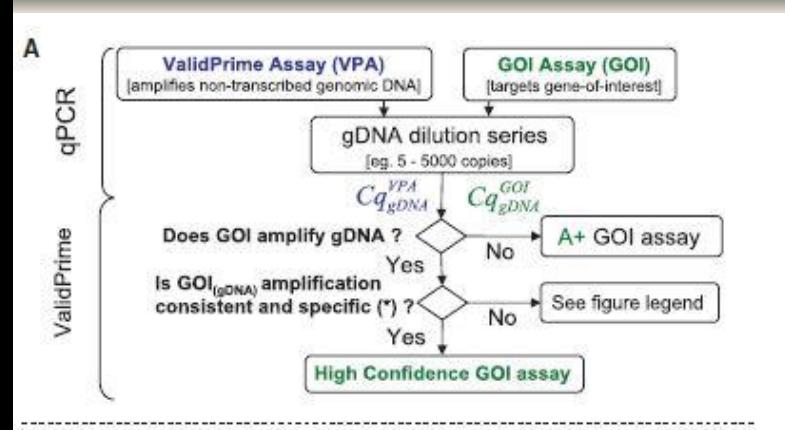

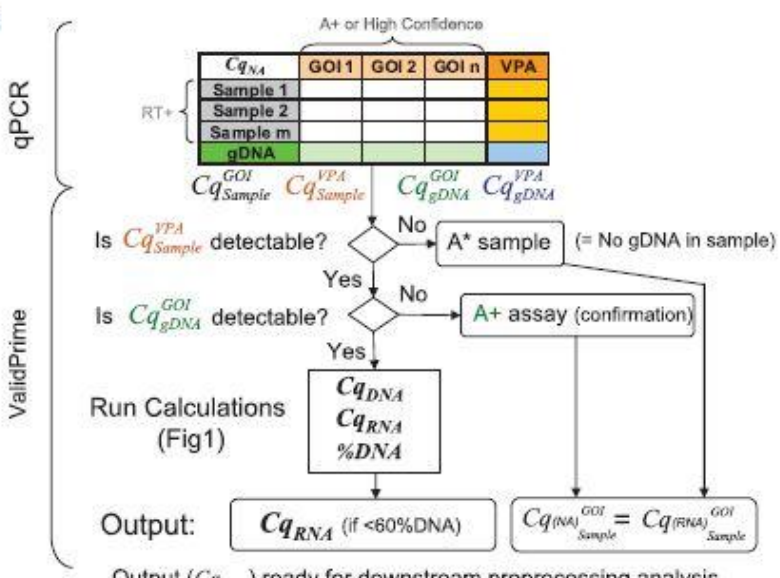

Output  $(Cq_{\text{av}})$  ready for downstream preprocessing analysis

#### **Permet de tester/valider les amorces de qPCR par rapport à leur sensibilité à amplifier de l'ADN génomique**.

Normalement il ne sont pas censés d'amplifier d'ADNg si :a) elles sont dans deux exons différents séparés par un intron >800bp ou b) un des primer est chevauchant entre deux exons. MAIS tous cela est la théorie - il faut le tester dans le tube !

1)Si tous les primers sont insensibles à l'ADNg , l'histoire s'arrête là ! Plus besoin de faire des traitements à la DNase, ni des corrections (la suite).

2) Si les primers amplifient l'ADNg (de façon spécifique et avec une bonne efficacité), ValidPrime permet de calculer le signal provenant de l'ADNg (CqDNA) et de le soustraire du signal total. Cela donne le CqRNA (= signal provenant de l'ADNc). La correction marche bien à condition que le signal de l'ADNg ne dépasse pas 60% du signal total.

3) si l'amplification de l'ADNg est non-spé ou bizarre, deux options : a/ redesigner des primers (pipe-line pour cela sera développé) ou : b/ traiter à la DNAse).

#### **VP remplace les contrôles RT- en réduisant le nombre de contrôles.**

4/ Avec VP, le traitement à la DNase devient superflu pour le plus grand nombre d'expériences en qPCR.

Pour utiliser ValidPrime il faut simplement inclure le VPA (côté assays) et l'ADNg (côté échantillons) dans le plan expérimental. La VPA sont de primers optimisés amplifiant spécifiquement un amplicon non-transcrit présent à une copie par génome haploïde. L'ADNg doit être de la même espèce (ou cellules, si transformées car risque de aneuploïdie) que l'ADNc.

Les données sortant du ValidPrime rentre en suite dans le pipe-line classique (=normalisation avec des gènes de référence etc.)

Jason a développé un programme qui permets de faire l'analyse en quelques cliques : <http://code.google.com/p/gh-validprime/downloads/list>

Une version pour "R" sera bientôt développée
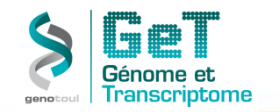

### **PCR: efficacité-7**

#### **Travailler avec des écarts de Cq les plus faibles réduit l'erreur induite par une mauvaise efficacité.**

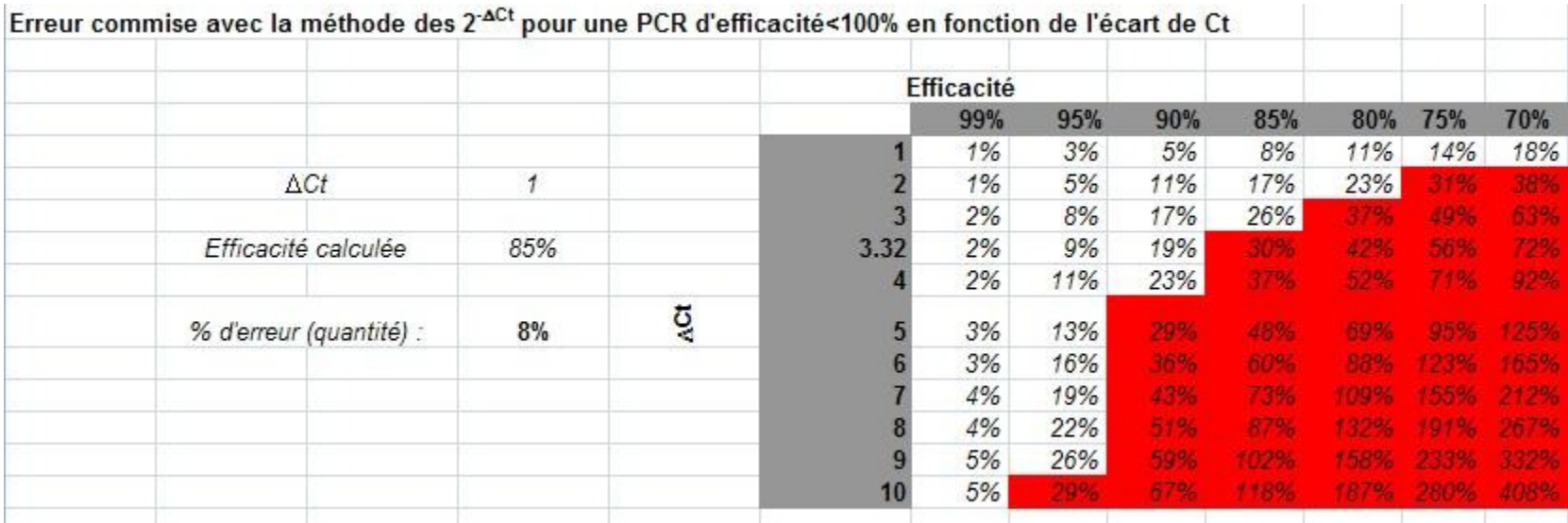

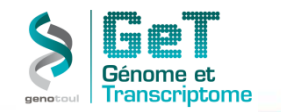

## **PCR: efficacité-8**

#### **LinReg**

#### **Considère chaque point d'une PCR comme un point de dilution pour calculer la régression linéaire.**

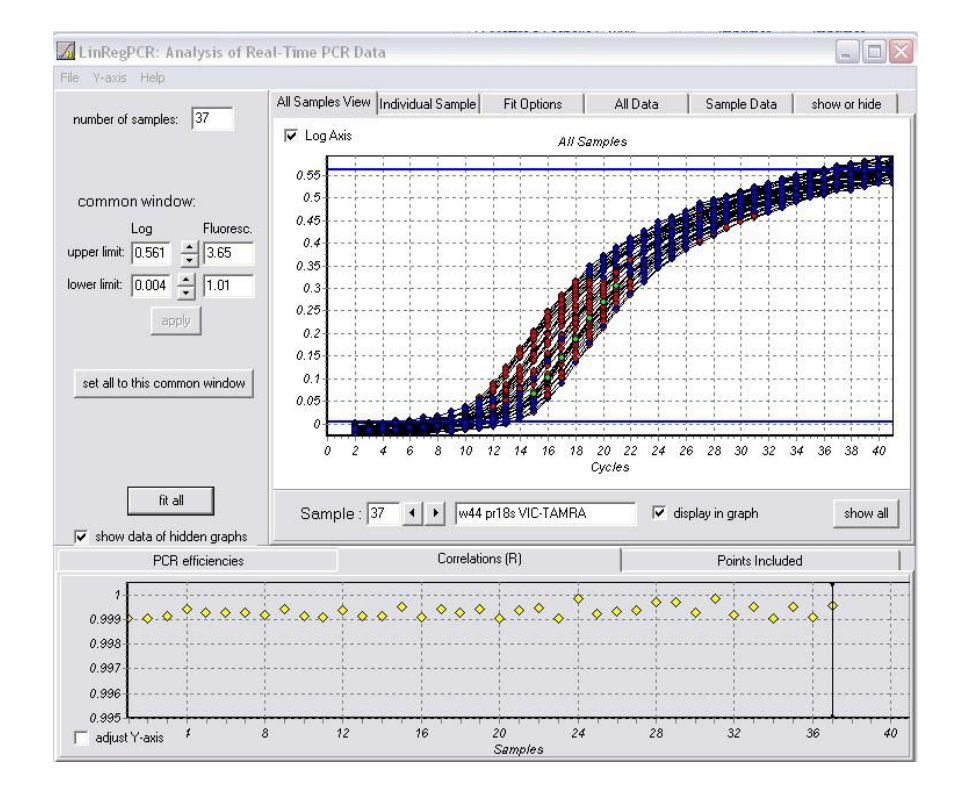

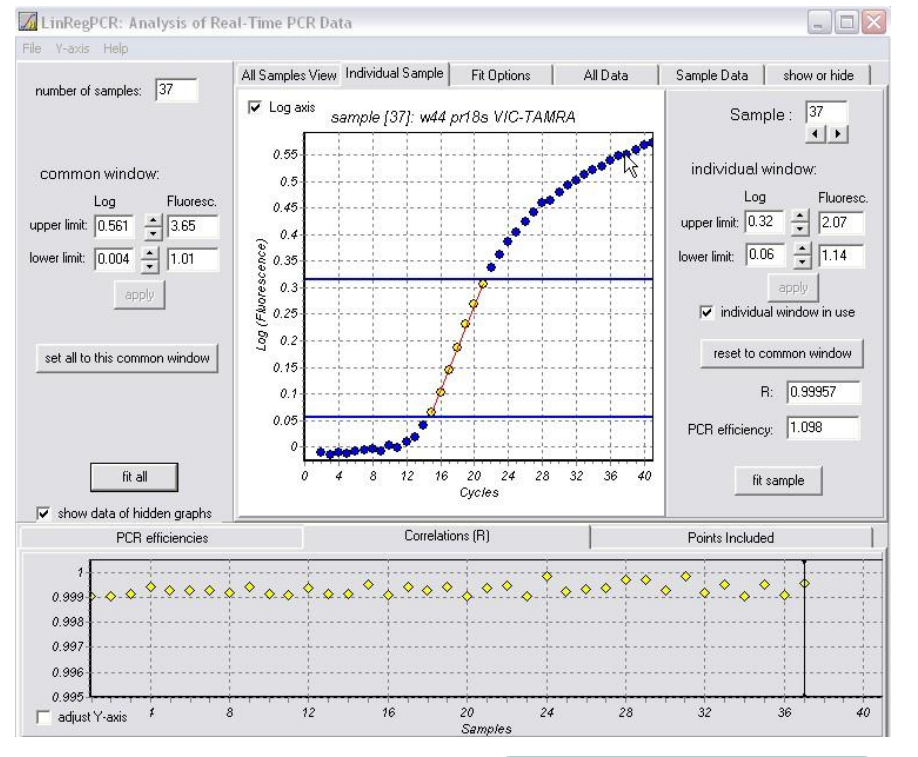

**http://get.genotoul.fr**

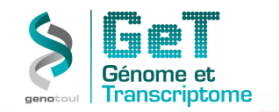

## **PCR: efficacité-9**

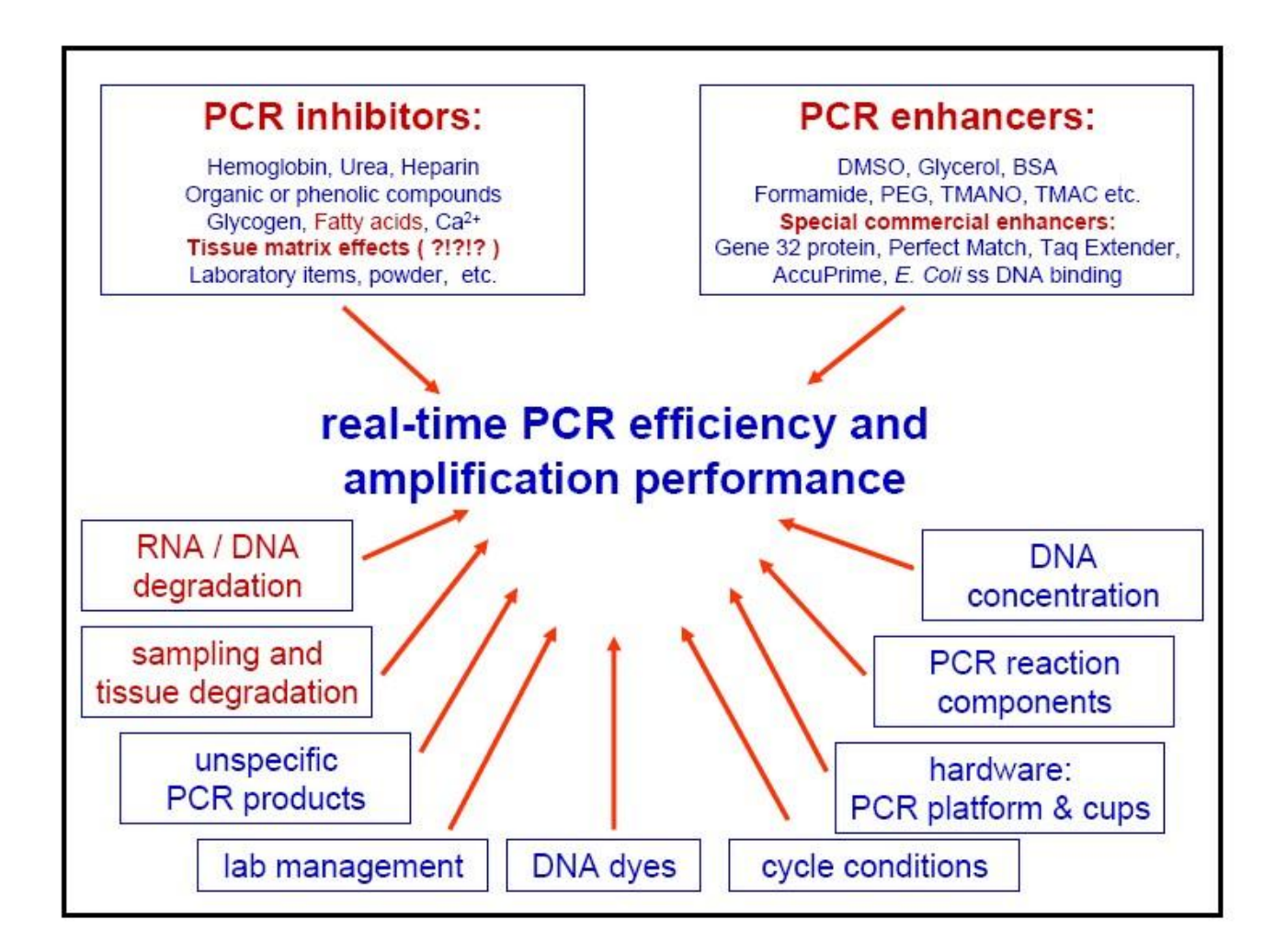

**http://get.genotoul.fr**

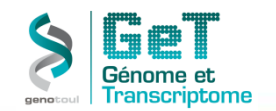

**Elle consiste en la comparaison directe de deux conditions données par la détermination du ratio de la quantité de cible entre les deux conditions. Cette approche nécessite la quantification en parallèle pour chaque condition de la quantité d'un gène de référence.** 

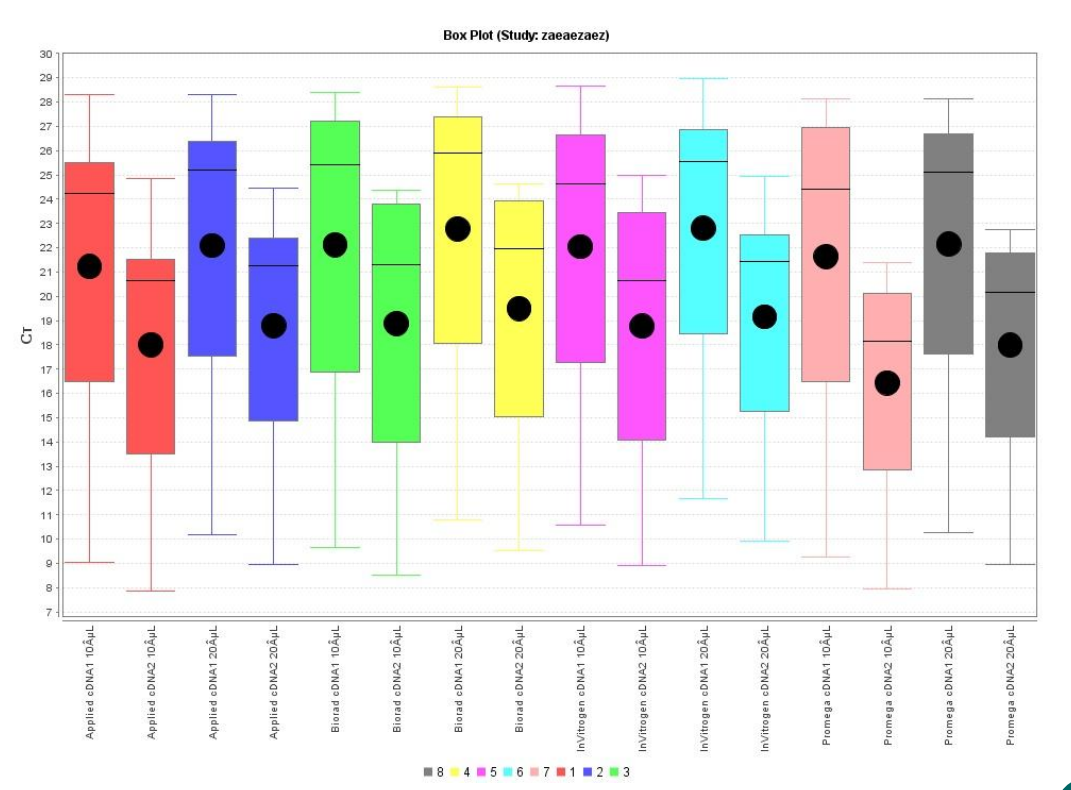

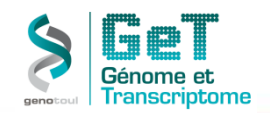

- **pas besoin de courbe de standard**
- **calcul des résultats par comparaison des Ct**
- **nécessité de définir :**
	- **un gène domestique (ex GAPDH) servant de contrôle endogène**
	- **un calibrateur servant de standard**
- **le contrôle endogène permet de normaliser:**
	- **- le dosage de l'ARN**
	- **- la qualité de l'ARN**
	- **- l'efficacité de la réverse transcription**
- **Le calibrateur :**
	- **- représente l'état normal en terme physiologique**
	- **- exemples: culture cellulaire non traitée**
		- **organe non atteint par une pathologie lignée sauvage**

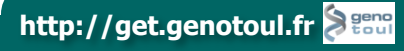

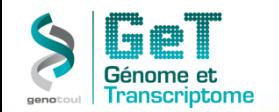

#### **Choix d'un gène de ménage:**

**Définition:**

•**Son expression doit être identique dans tous les échantillons de l'étude.**

•**Son niveau d'expression ne doit pas être affecté par un traitement expérimental**

•**Il subit toutes les étapes de la QPCR avec la même cinétique que les gènes d'intérêt.**

•**Il n'existe pas de gène de ménage « ubiquitaire ».**

•**Un gène de ménage n'a de valeur que pour une espèce, un tissu, un type cellulaire, un état physiologique donné.**

•**Bien souvent un seul gène de ménage n'est pas suffisant pour normaliser.**

•**Il est préférable d'utiliser une combinaison de plusieurs gènes.**

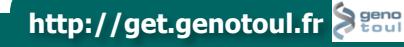

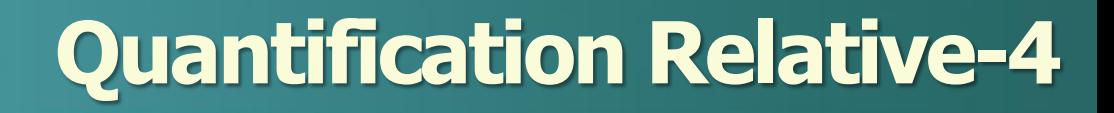

#### **Choix du (des) gènes de ménage:**

- **Recherche bibliographique. Design des amorces, validation des QPCRs (efficacité des amorces, essais sur les échantillons contrôles et traités,..)**
- **Utilisation de plaques dédiées.**
- **Plaques contenant oligos ou sondes correspondant aux gènes de ménage couramment utilisés pour une espèce. Oligos ou sondes certifiés ayant une efficacité de 100% (??). Format de plaques 96 puits ou Microfluidique Card.**
- **Rechercher vos gènes de ménage dans une population représentative d'échantillons contrôles et traités (n>6 pour chaque population)**
- **Quelque soit la méthode choisie, la recherche des gènes de référence se fera à l'aide d'un logiciel: GeNorme, Normfinder, Best keeper, Genex**

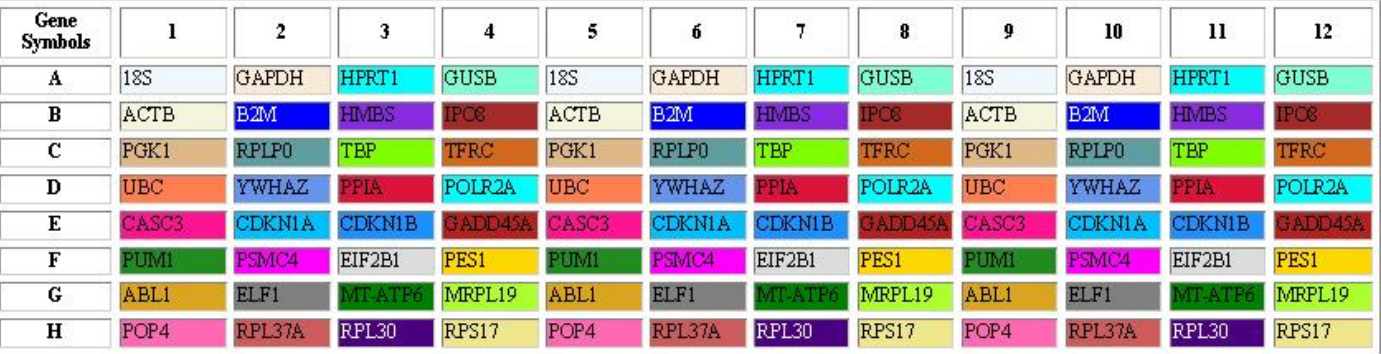

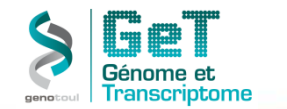

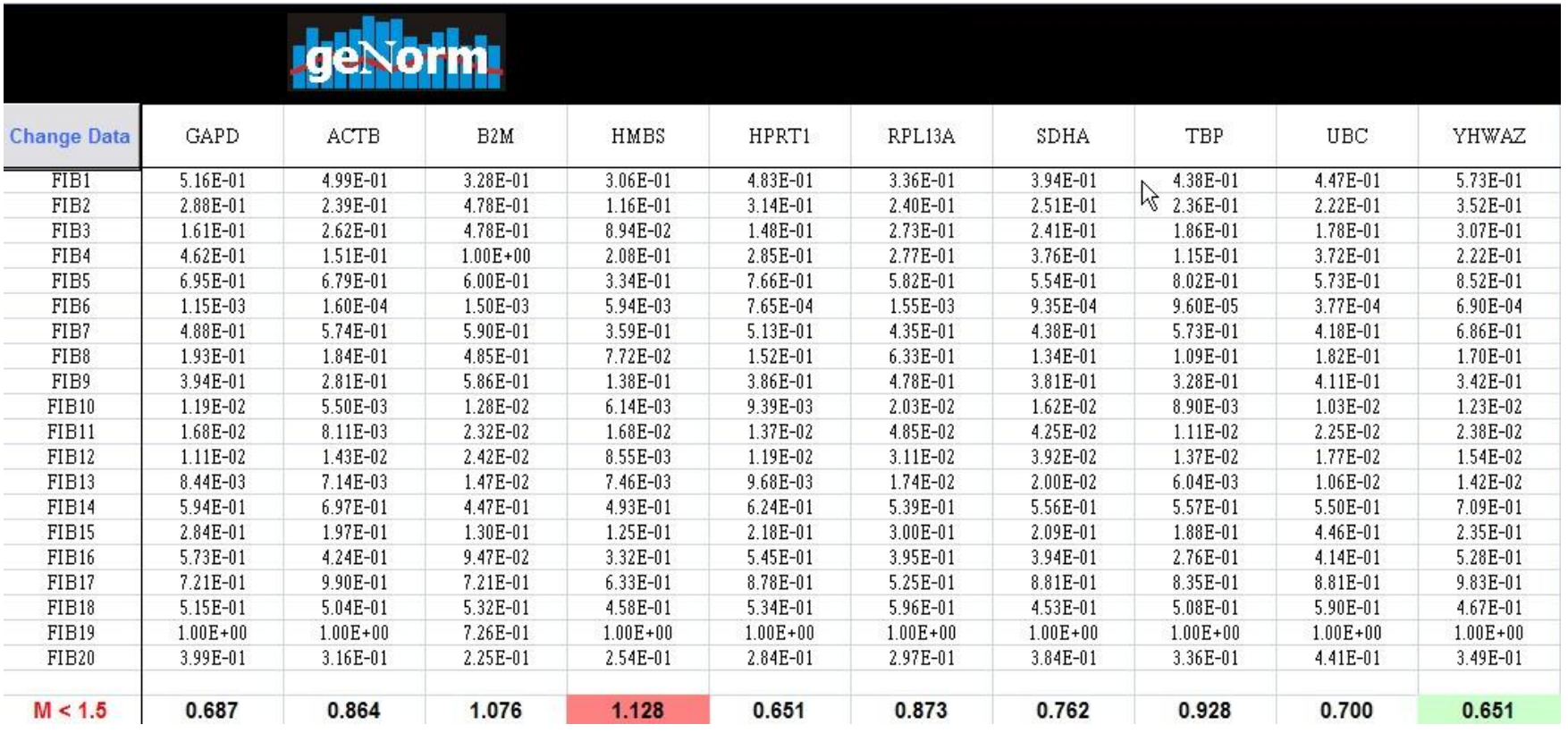

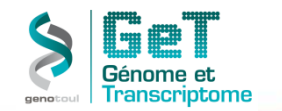

#### Average expression stability values of remaining control genes

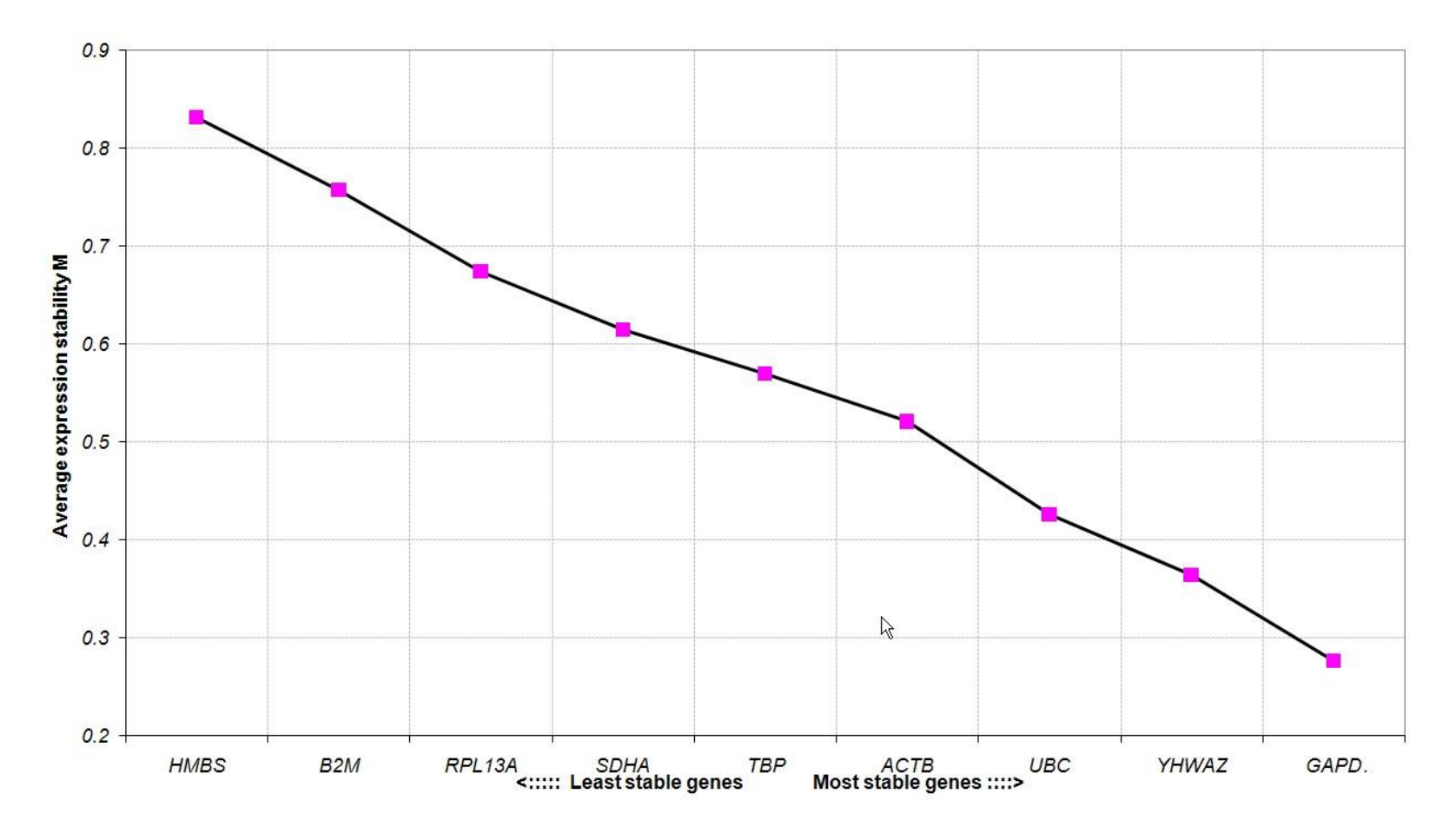

**http://get.genotoul.fr**

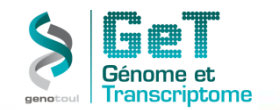

#### **Comparaison de Cts**

**Etape 1:** normalisation par rapport au contrôle endogène

 $C_t$  gène cible –  $C_t$  contrôle endogène =  $\Delta C_t$ **Etape 2:** normalisation par rapport au standard Si plusieurs gènes de ménage: faire la moyenne géométrique des Cts

$$
\Delta Ct_{\text{échantillon}} - \Delta Ct_{\text{standard}} = \Delta \Delta Ct
$$
  
Etape 3: détermination de la variation du nombre de copies du gène cible

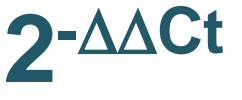

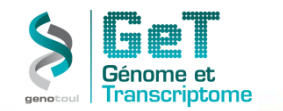

#### **Contrôle**

**Gène endogène 18S rRNA Ct 14 Gène cible MCH Ct 32** **Cellules traitées Gène endogène 18S rRNA Ct 16 Gène cible MCH Ct29**

**Quel échantillon d'ADN est le plus concentré et de combien de fois ? 18S rRNA étant utilisé comme contrôle endogène….**

 $\Delta$ Ct **18SrRNA** = 16 –14 = 2 donc  $2^{\Delta}$ Ct 18SrRNA =  $2^2 = 4$ 

**La concentration d'ADN de l'échantillon contrôle est 4 x plus élevée que celle de l'échantillon traité.**

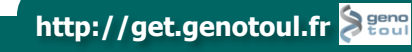

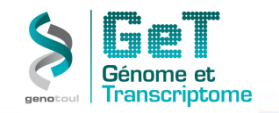

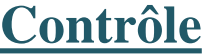

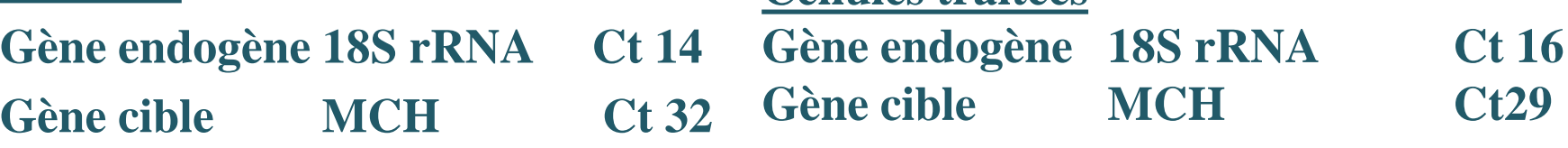

**Cellules traitées** 

**Quel échantillon contient le plus grand nombre de copies d'ARNm MCH?**

 $\Delta$ Ct  $_{\text{contr\hat{o}le}} = 32 - 14 = 18$   $\Delta$ Ct  $_{\text{tri\hat{o}es}} = 29 - 16 = 13$ 

$$
\rightarrow \triangle \triangle Ct = 18 - 13 = 5 \text{ done } 2^{\triangle \triangle Ct} = 2^5 = 32
$$

**Le nombre de copies de l'ARNm MCH est 32 fois plus élevé dans l'échantillon de cellules traitées que dans le contrôle**

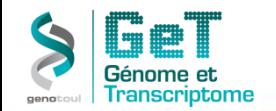

Dosage d'un même échantillon sur différents appareils de la gamme ABI. Même différentiel.

Echantillon calibrateur et gène de référence sur la même plaque.

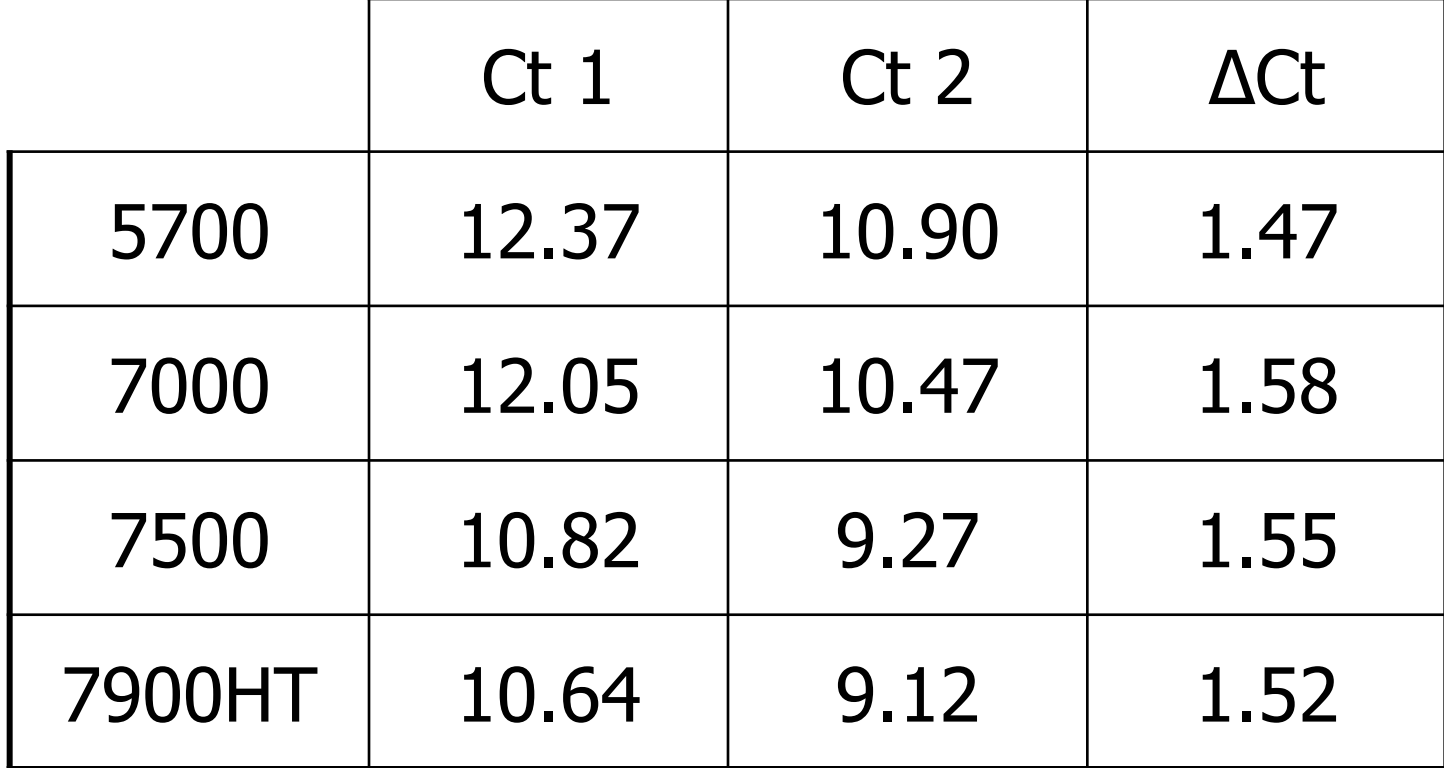

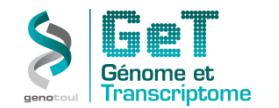

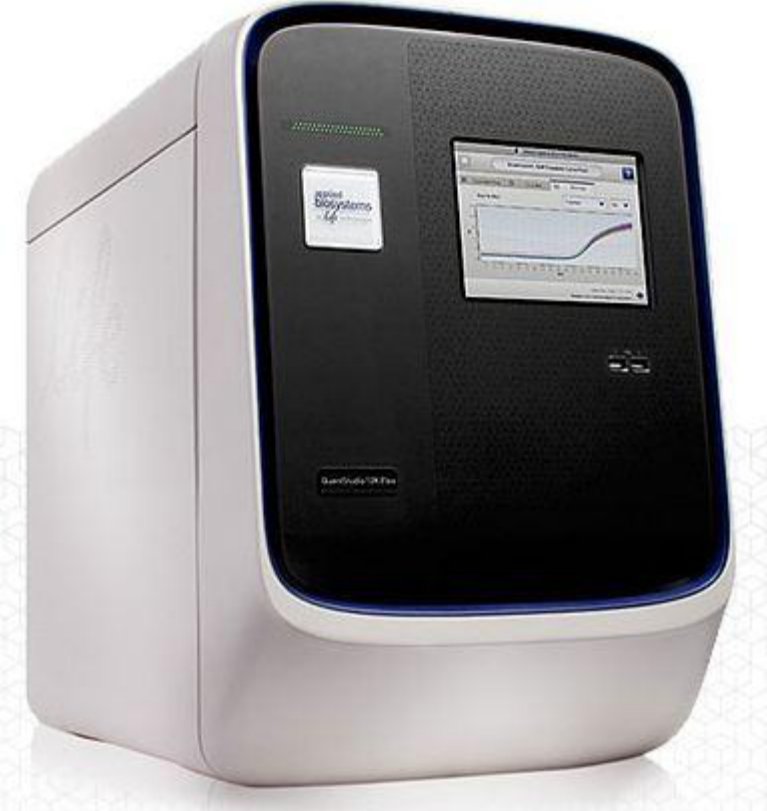

**Quantstudio Lifetech 4 x 2700 points de dosage/run 7nanoL/point**

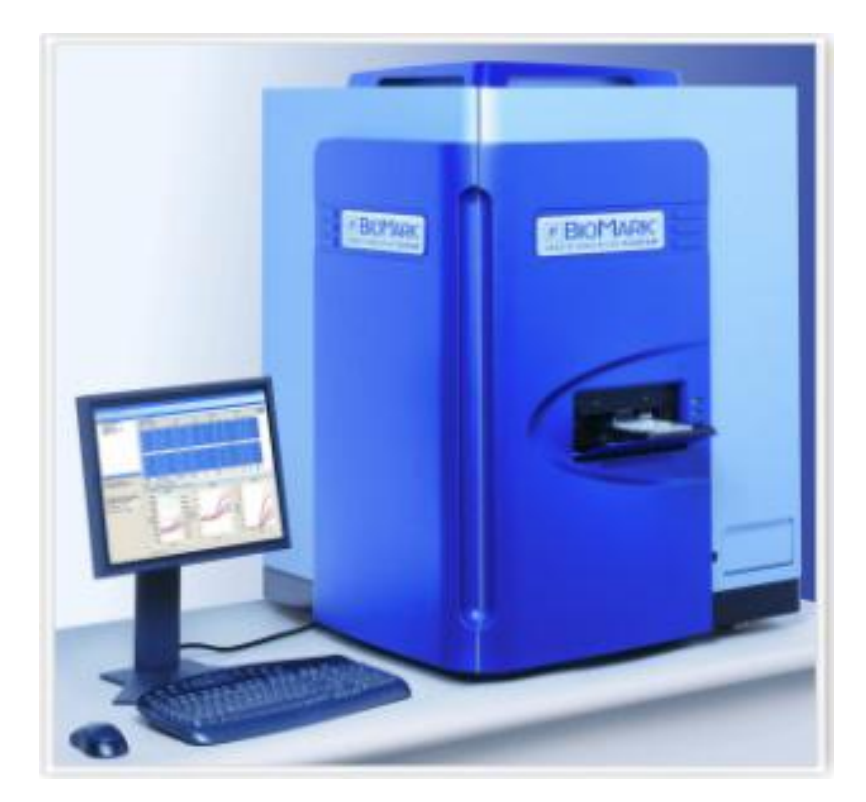

**Biomark Fluidigm 9216 points de dosage/run 10nanoL/point**

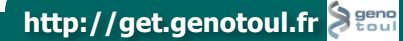

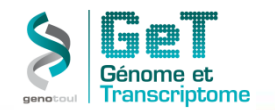

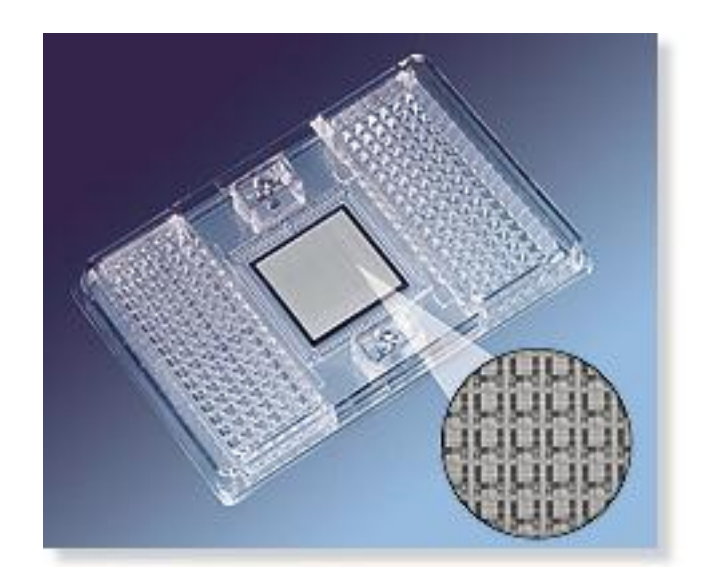

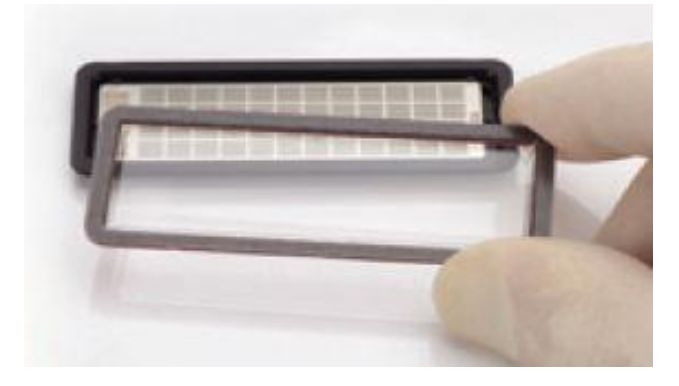

**QPCR en nanovolume (7-10nanoL)**

- **Nanocircuits ou nanopuits**
- **Pas d'utilisation de robot de pipetage**
- **Faible consommation de master mix et sonde**
- **Peu de matrice nécessaire (5ng)**
- **2 formats : 48X48 ou 96X96**
- **Très nombreux protocoles :**
	- Single cell
	- **miRNAs**
	- **Plus d'échantillons sur moins de gènes**
	- **Toutes chimies compatibles**

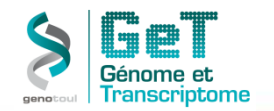

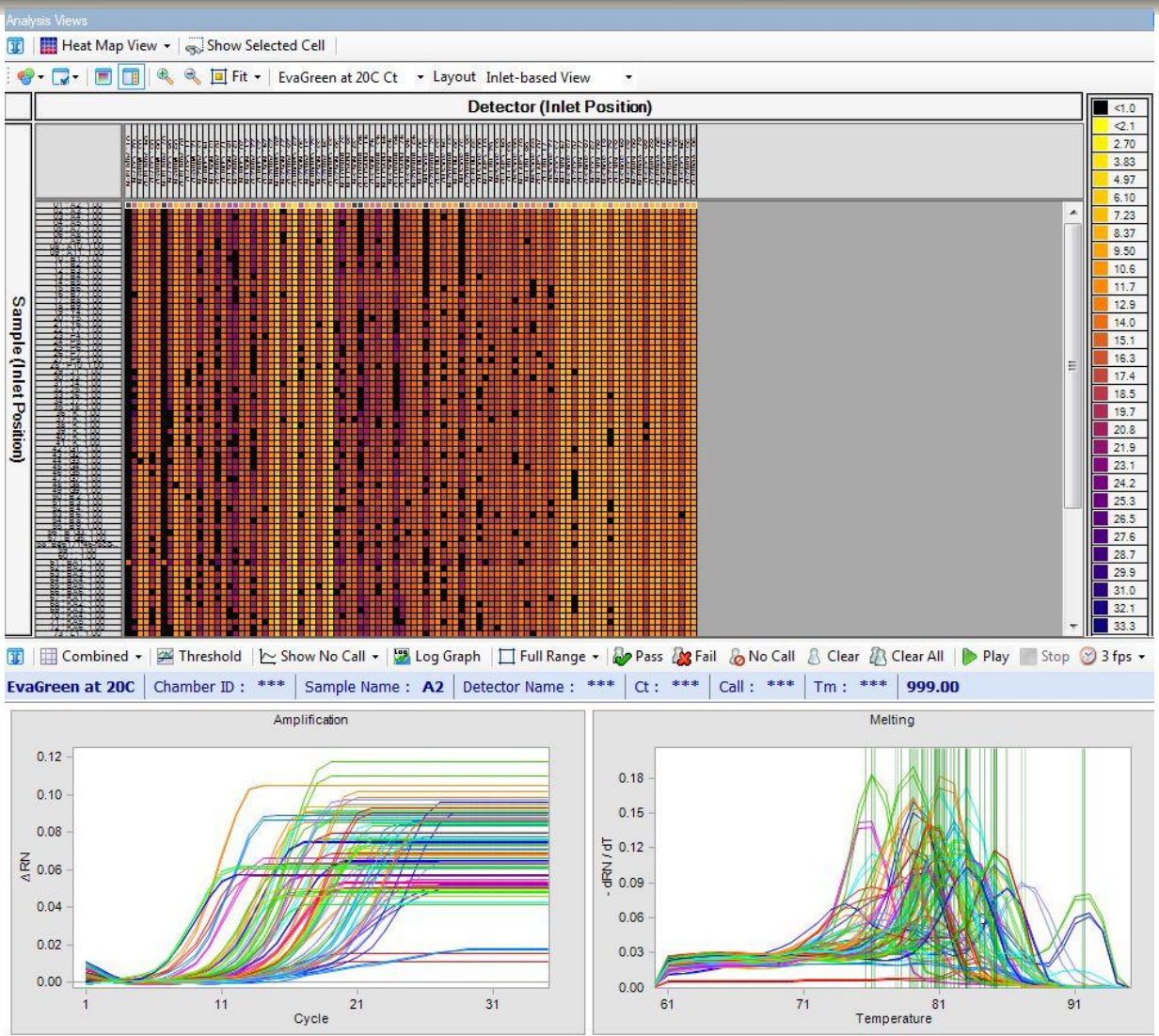

#### **EXPRESSION**

**96 gènes x 96 échantillons 5ng RNAs / 96 dosages 385µL master mix Toutes Chimies**

- **-Taqman**
- **- SybrGreen**
- **- Evagreen**
- **- UPL**
- **- etc….**

**9216 ou 2034 points en 5h Exemple: 20 échantillons en double + gamme efficacité sur 7 points + T Neg**

Sur 48 gènes d'intérêt sur 1 manip.

**http://get.genotoul.fr**

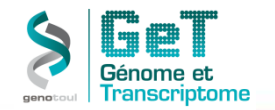

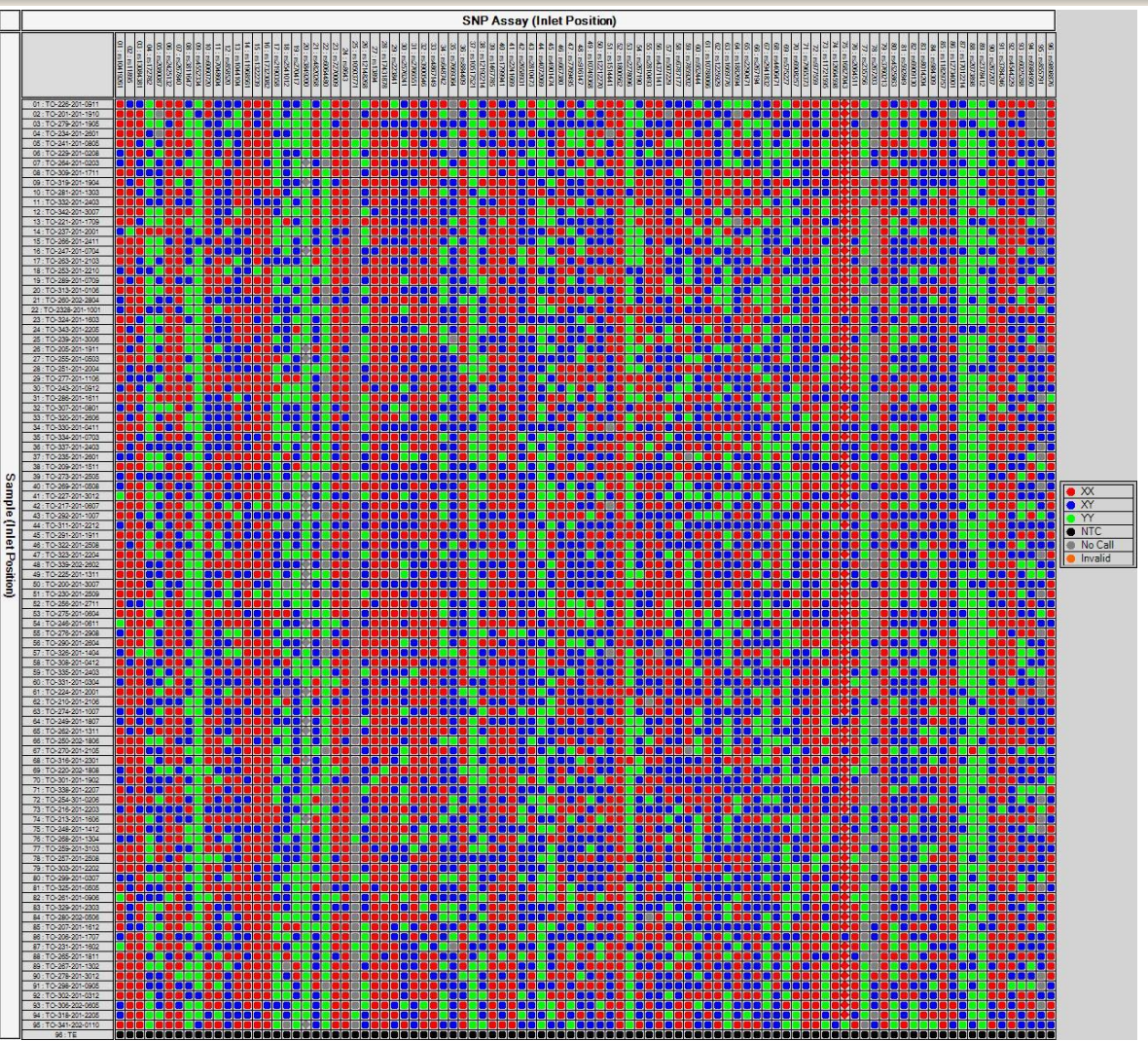

#### **GENOTYPAGE**

**96 SNPs x 96 échantillons 5ng DNA / 96 dosages 360µL master mix Toutes Chimies -Taqman - Kaspar - Fluidigm**

**- etc….**

**9216 points en 5h**

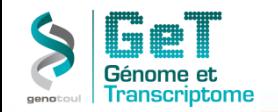

## **Bilan et Conseils**

•**Apportez beaucoup de soin à la mise au point et à la validation de votre QPCR (Oligos, efficacité, robustesse).** 

- •**Soyez très rigoureux sur le choix de vos gènes de normalisation (nombre).**
- •**Soyez vigilants aux paramétrages de vos machines QPCR**
- •**Paramétrez correctement vos plans de plaque avant de lancer une analyse ( puits vides, type de fluorescence, contrôles..)**
- •**Quand un signal est faible et peu reproductible toujours pensez à diluer la matrice plutôt qu'à en augmenter la concentration.**

**ET SURTOUT…REGARDEZ VOS RESULTATS (COURBES D'AMPLIFICATION, COURBES DE DISSOCIATION, NIVEAU DE FLUORESCENCE DE LA REFERENCE PASSIVE,….) NE TRAVAILLER JAMAIS SUR LES Cts BRUTS EXPORTES A LA FIN DE LA PCR.**

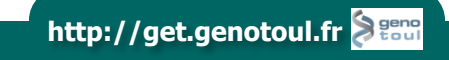

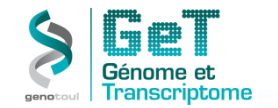

## **Quelques références:**

**PROTOCOL** 

#### **Quantification of mRNA using real-time RT-PCR**

Tania Nolan<sup>1</sup>, Rebecca E Hands<sup>2</sup> & Stephen A Bustin<sup>2</sup>

<sup>1</sup>Sigma-Aldrich, Homefield Road, Haverhill, UK. <sup>2</sup>Institute of Cell and Molecular Science, Barts and the London, Queen Mary's School of Medicine and Dentistry, University of London, Whitechapel, London E1 1BB, UK. Correspondence should be addressed to S.A.B. (s.a.bustin@qmul.ac.uk).

Published online 9 November 2006; doi:10.1038/nprot.2006.236

**Clinical Chemistry 55:4** 611-622 (2009)

**Special Report** 

#### The MIQE Guidelines: Minimum Information for Publication of Quantitative **Real-Time PCR Experiments**

Stephen A. Bustin,<sup>1\*</sup> Vladimir Benes,<sup>2</sup> Jeremy A. Garson,<sup>3,4</sup> Jan Hellemans,<sup>5</sup> Jim Huggett,<sup>6</sup> Mikael Kubista, 7.8 Reinhold Mueller, 9 Tania Nolan, <sup>10</sup> Michael W. Pfaffl, <sup>11</sup> Gregory L. Shipley, <sup>12</sup> Jo Vandesompele,<sup>5</sup> and Carl T. Wittwer<sup>13,14</sup>

Nucleic Acids Research Advance Access published January 6, 2012

Nucleic Acids Research, 2012, 1-10 doi:10.1093/nar/gkr1259

#### Correction of RT-qPCR data for genomic **DNA-derived signals with ValidPrime**

Henrik Laurell<sup>1,\*</sup>, Jason S. lacovoni<sup>1</sup>, Anne Abot<sup>1</sup>, David Svec<sup>2,3</sup>, Jean-José Maoret<sup>1,4</sup>, Jean-François Arnal<sup>1,5</sup> and Mikael Kubista<sup>2,3</sup>

<sup>1</sup>Inserm/Université Paul Sabatier UMR1048, Institut des Maladies Métaboliques et Cardiovasculaires (I2MC), BP84225, 31432 Toulouse cedex 4, France, <sup>2</sup>Laboratory of Gene Expression, Institute of Biotechnology, Academy of Sciences of the Czech Republic, Prague, <sup>3</sup>TATAA Biocenter AB, Göteborg, Sweden, <sup>4</sup>Plateforme GeT (Génome et Transcriptome) du Génopole Toulouse, Toulouse, France and <sup>5</sup>Faculté de Médecine, Université de Toulouse III and CHU de Toulouse

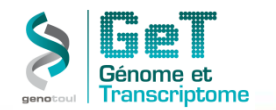

#### **Contacts:**

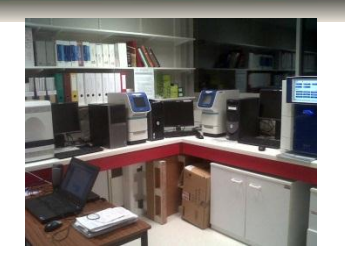

#### **GeT-TQ@genotoul.fr**

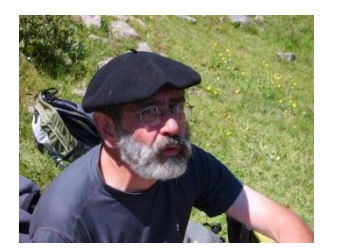

**jean-jose.maoret@inserm.fr**

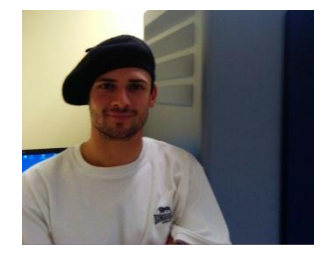

**frederic.martins@inserm.fr**

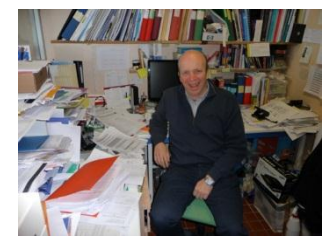

**Pour toutes précisions sur ValidPrim: Henrik.Laurell@inserm.fr**

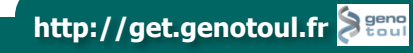

![](_page_56_Picture_0.jpeg)

• **ViiA7 Software v1.2 (Lifetech)**

![](_page_56_Picture_3.jpeg)

• **Fluidigm Real-Time PCR Analysis v3.0**

![](_page_56_Picture_5.jpeg)

• **DataAssist v3.0 (Lifetech)**

![](_page_56_Picture_7.jpeg)

![](_page_56_Picture_8.jpeg)

![](_page_56_Picture_9.jpeg)

![](_page_57_Picture_0.jpeg)

**ViiA7 Software v1.2**

![](_page_57_Picture_3.jpeg)

• **Avantages :** 

**Suivi simplifié de la discrimination allèlique (SNP) Exportation des données en RDML (MIQE)**

• **Inconvénients :**

**Logiciel dédié aux runs ViiA7**

![](_page_57_Picture_8.jpeg)

![](_page_58_Picture_0.jpeg)

**Fluidigm Real-Time PCR Analysis v3.0**

![](_page_58_Picture_3.jpeg)

• **Avantages :** 

**Permet l'analyse de 9216 points QPCR (puce 96\*96) sous forme de Heat Map**

**Facilité de paramétrage et d'utilisation**

- **Exclusion des points à partir des dissociations**
- **Inconvénients :**

**Donne seulement la pente des courbes standards, pas de calcul de l'efficacité**

**Normalisation avec un seul gène de référence**

**Logiciel dédié aux runs BioMark**

![](_page_58_Picture_12.jpeg)

![](_page_59_Picture_0.jpeg)

**DataAssist v3.0**

![](_page_59_Picture_3.jpeg)

• **Avantages :** 

**Analyse de tous les fichiers issus de runs Applied Vérification de la stabilité des gènes Travail sur des groupes biologiques Exportation graphique des données**

• **Inconvénients :**

**Aucun moyen de vérifier l'éfficacité Interface peu conviviale**

![](_page_59_Picture_8.jpeg)

![](_page_60_Picture_0.jpeg)

**GenEx Enterprise v5**

![](_page_60_Picture_3.jpeg)

• **Avantages :** 

**Analyse de fichiers issus des machines Applied, Agilent, Biorad, Corbett, Eppendorf, Fluidigm, Roche, Illumina**

**De très nombreux outils de pré-traitement des données (correction d'efficacité, moyenne des réplicats, Normalisations gènes et échantillon…)**

**Applications intégrées : geNorm, NormFinder, etc…**

• **Inconvénients :**

**Difficultés de prise en main**

![](_page_60_Picture_10.jpeg)

![](_page_61_Picture_0.jpeg)

## **ViiA7 software v1.2**

![](_page_61_Figure_2.jpeg)

Permet l'analyse de 96 ou 384 points PCR Visualisation :

- des courbes d'amplifications
- des courbes de dissociations

![](_page_61_Figure_6.jpeg)

![](_page_62_Picture_0.jpeg)

## **ViiA7 software v1.2**

#### Calcul de l'efficacité de la PCR QC Summary Calcul de Felicaclic Calcul des Fold<br>de la PCR Change ou RQ

# Calcul des Fold

![](_page_62_Picture_91.jpeg)

![](_page_62_Figure_6.jpeg)

![](_page_62_Figure_7.jpeg)

![](_page_63_Picture_0.jpeg)

## **Fluidigm Real-Time PCR Analysis v3.0**

![](_page_63_Figure_2.jpeg)

Visualisation :

- Ct sous forme de Heat Map
- courbes d'amplifications
- courbes de dissociations

![](_page_64_Picture_0.jpeg)

## **Fluidigm Real-Time PCR Analysis v3.0**

#### Delta Ct Delta Delta Ct

![](_page_64_Figure_3.jpeg)

#### **http://get.genotoul.fr**

![](_page_65_Picture_0.jpeg)

Fluidigm Real-1 Felit View Ru  $09H0.$ Chip Run Summa<br>
- Analysis Vew<br>
- Calibrato<br>
- Sample Setup<br>
- Detector Setu

Analyze Anayze<br>Click the Analyze buttor<br>-To analyze a chip run f<br>-After analysis paramete

**Inalysis Settings** qPCR MCA Analyze a chip run usi<br>methods below.<br>If you choose a Manu<br>desired Ct threshold(s) Quality Threshold **Saseline Correction** C: Threshold Meth

## **Fluidigm Real-Time PCR Analysis v3.0**

![](_page_65_Picture_506.jpeg)

forme de tableau exportable mple, Delta Ct Reagent, Fold Change, Tm...

Delta Delta Ct

 $-0.13$ 

 $0.34$ 

 $0.70$ 

 $-0.24$ 

 $-0.68$ 

Value

 $\checkmark$ 

 $0.97$   $\rightarrow$ 

 $0.97$   $\sqrt{ }$ 

 $0.98$ 

 $0.99$ 

 $0.95$ 

 $0.90 - 22$ 

 $0.97$   $\sqrt{ }$ 

 $0.68$ 

 $0.97$   $\sqrt{ }$ 

 $0.00$   $\frac{32}{2}$ 

 $0.92$   $\sqrt{ }$ 

 $0.86$   $\sqrt{ }$ 

 $0.97$   $\sqrt{ }$ 

Fold Change Quality Call

1.09307052

0.41010737

0.79185353

0.61621386

0.63947005

1.18160285

1,59727685

1.02 0.49160950

0.12 0.92079051

0.85 0.55617958

3.71 0.07624365

1.93 0.26240984

2.04 0.24309499

0.39 0.76548306

0.98 0.50524008

Delta Ct Reagent

Value

U  $3.30$  $0.99$ v  $1.29$ 

۷

٧  $-0.19$ 

٧  $-1.05$ 

ر

ر  $-0.41$  $0.80$ v  $0.65$ 

ر  $7.71$ 

J 12.24

پ

٧  $-3.79$ 

ے

 $-0.54$ 0.97

 $4.46$ 

 $0.41$ 

1.81

7.07

8.92

 $8.05$ 

 $0.92$ 

 $O(n)$ 

![](_page_65_Picture_507.jpeg)

Tm

 $0.95$   $\sqrt{ }$ 

 $0.95$   $\sqrt{ }$ 

 $0.97$   $\sqrt{ }$ 

 $0.97$   $\sqrt{ }$ 

 $0.97$ 

 $0.97$   $\sqrt{ }$ 

 $0.80$   $\blacktriangleright$ 

 $0.90$   $\sqrt{ }$ 

 $0.96$   $\sqrt{ }$ 

 $0.68$   $\sqrt{ }$ 

 $0.95$   $\checkmark$ 

 $0.00$   $M$ 

 $0.92$   $\sqrt{ }$ 

 $0.86$   $\sqrt{ }$ 

 $0.97$   $\blacktriangleright$ 

In Range Out Ra...

79.74

78.99

83.26

87.27

79.66

84.33

86.14

81.62

81.98

81.02

81.06

76.79

999.00

80.27

81.10

84.66

**State of Tax** 

Peak ...

1.00

1.00

1.00

1.00

1.00

 $1.00$ 

1.00

1.00

1.00

1.00

1.00

 $0.00$ 

1.00

1.00

1.00

999.00

999.00

999.00

999.00

999.00

999.00

999.00

999.00

999.00

999.00

999.00

999.00

009.00

999.00

999.00

![](_page_66_Picture_0.jpeg)

## **Fluidigm Real-Time PCR Analysis v3.0**

![](_page_66_Figure_2.jpeg)

Génotypage SNP avec sondes :

- Kaspar
- Fluidigm
- Taqman
- etc…

![](_page_66_Figure_8.jpeg)

![](_page_67_Picture_0.jpeg)

![](_page_67_Picture_28.jpeg)

![](_page_67_Picture_3.jpeg)

![](_page_68_Picture_0.jpeg)

#### Analyses de données issus de plusieurs runs (plaques)

![](_page_68_Picture_15.jpeg)

![](_page_69_Picture_0.jpeg)

Paramètres d'Analyses

![](_page_69_Picture_45.jpeg)

#### Ct Data Table

#### Analysis Settings Maximum allowable CT value: 40.0 Include max CT values in calculations:  $\boxed{\phantom{1}}$  No  $\phantom{1}\bullet\phantom{1}$ Exclude outliers among replicates:  $|\nabla|$ Choose normalization method: Arithmetic Mean v Select endogenous controls for analysis: 86 Reference sample/group (calibrator): Sample 1 + Perform Analysis

![](_page_70_Picture_0.jpeg)

![](_page_70_Figure_2.jpeg)

Vérification de la stabilité des gènes de références en terme de Ct

![](_page_71_Picture_0.jpeg)

#### Calcul de la moyenne des Ct

![](_page_71_Picture_25.jpeg)

#### Calcul des Delta Ct

![](_page_71_Picture_26.jpeg)

#### Calcul des Fold Change (RQ)

![](_page_71_Picture_27.jpeg)

![](_page_71_Picture_8.jpeg)
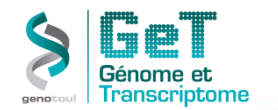

#### **DataAssist v3.0**

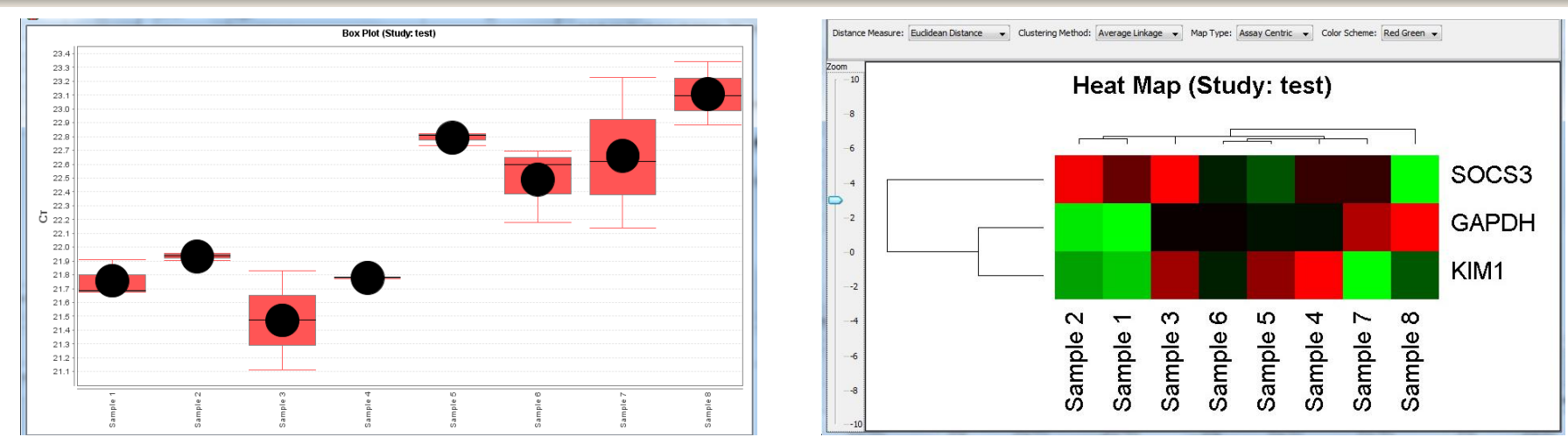

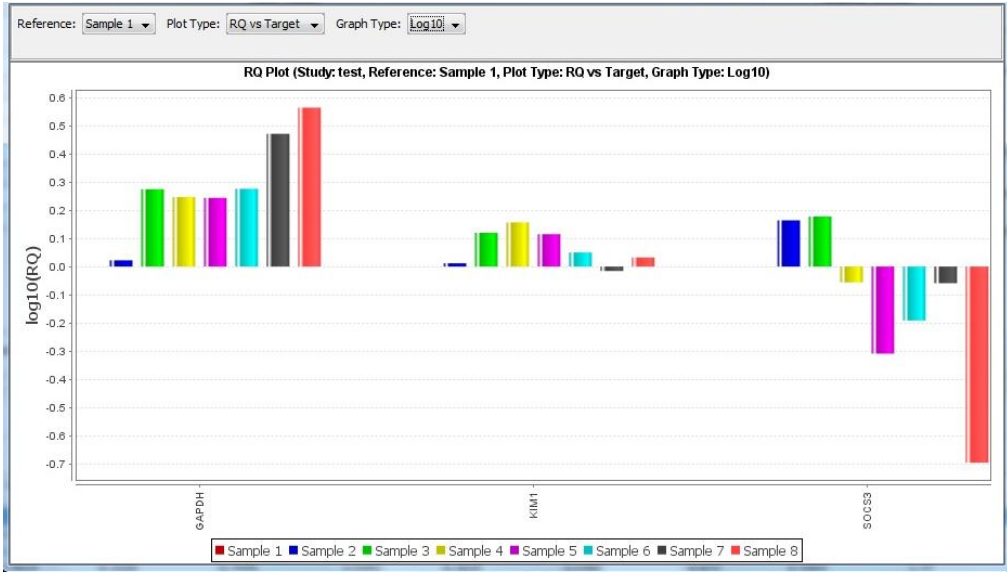

**http://get.genotoul.fr**

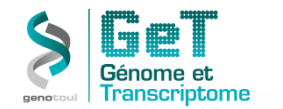

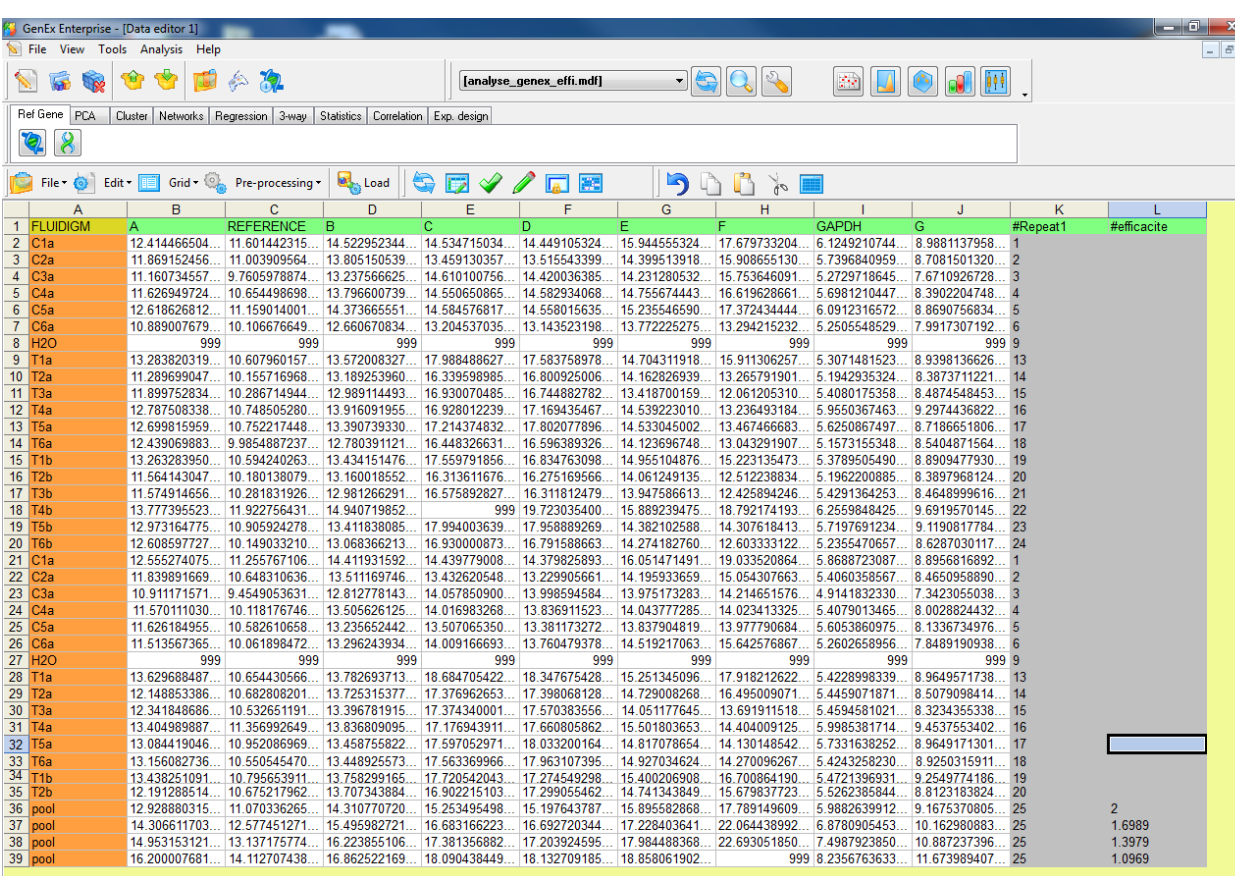

#### **Fonctions :**

- Correction efficacité
- Moyenne replicats techniques et/ou biologiques
- Normalise avec gène et échantillon référence
- Ajout de colonne/ligne…

#### **> Validation fichier**

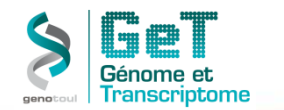

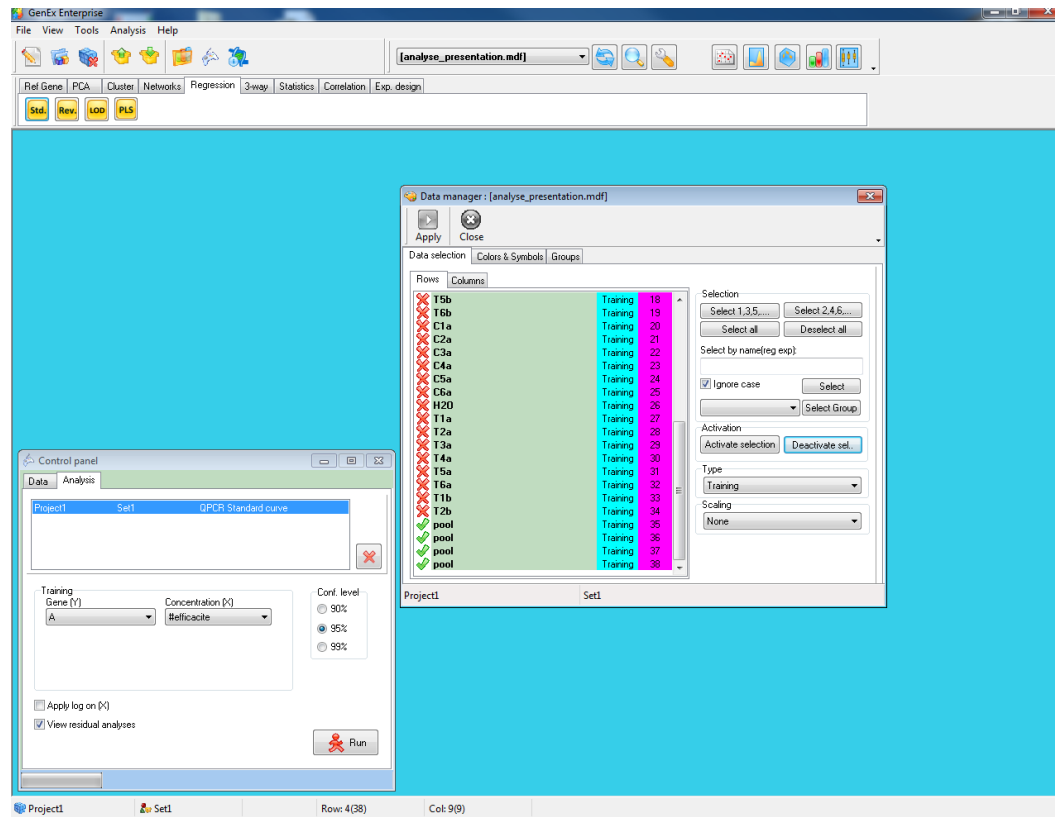

DataManager : Création de groupes Activer/inactiver échantillons ou gènes

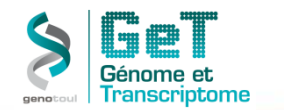

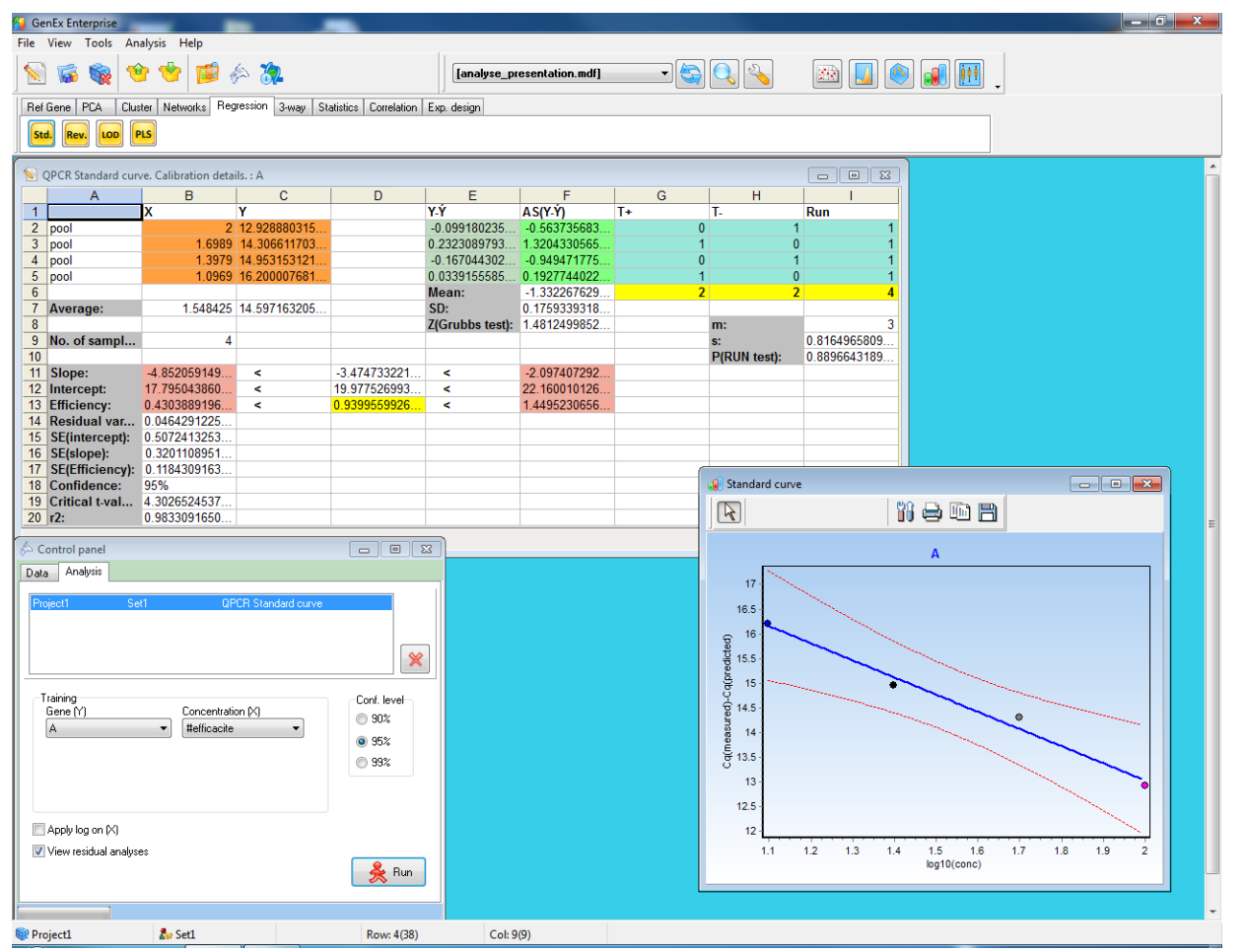

Détermination de l'efficacité de chaque couple d'amorces

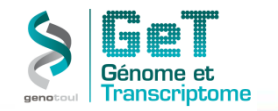

Détermination du/des gène(s) de référence(s) grâce à 2 logiciels

#### GeNorm NormFinder

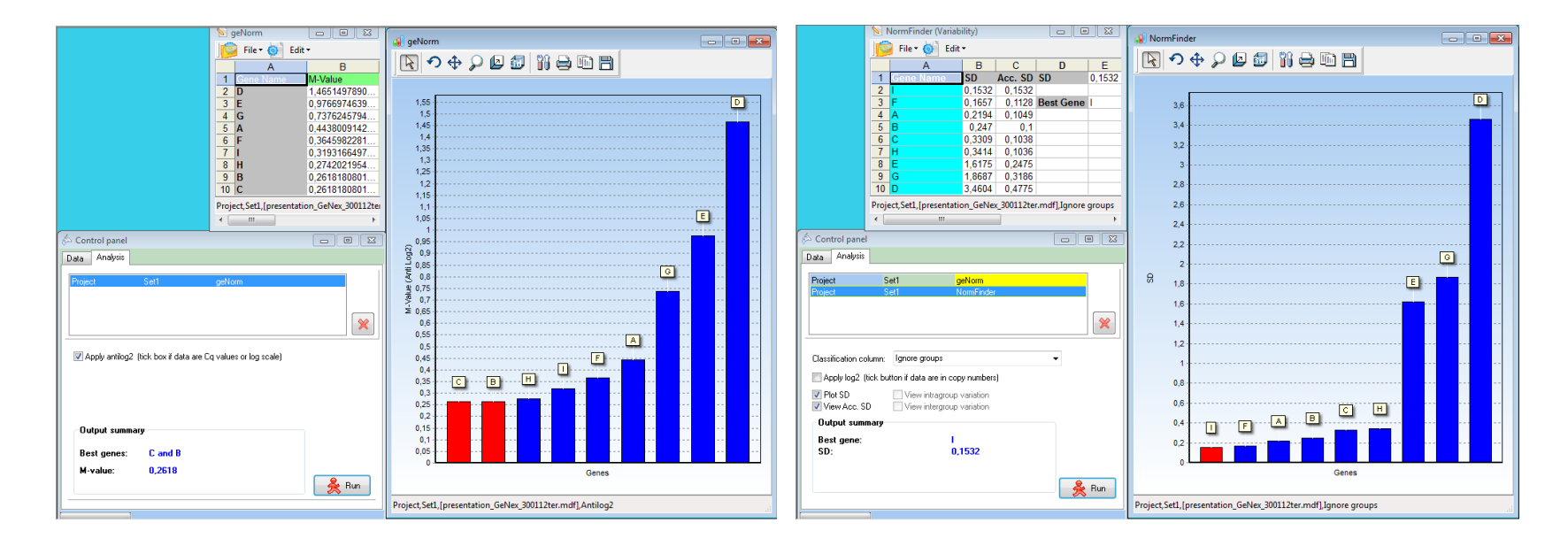

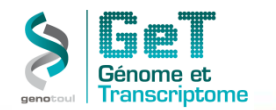

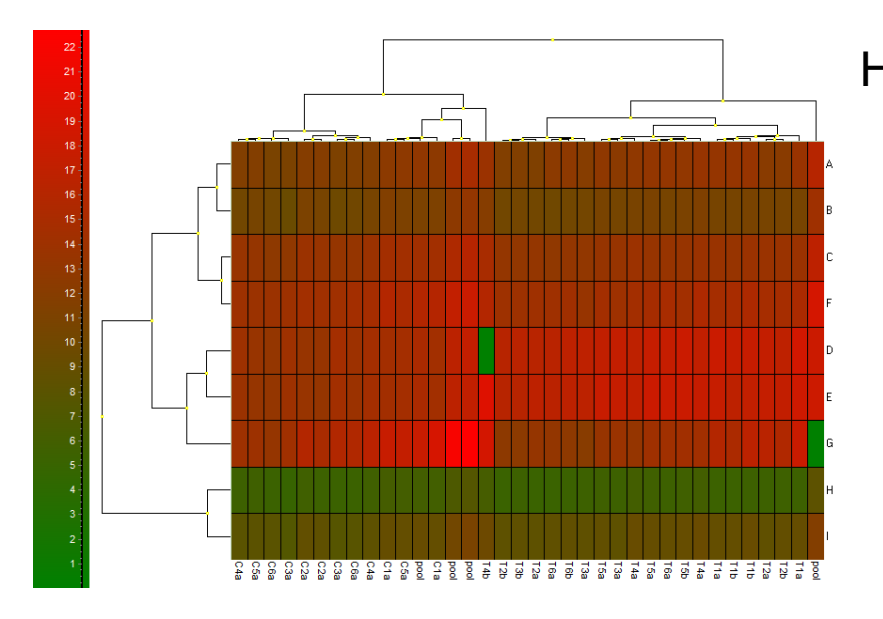

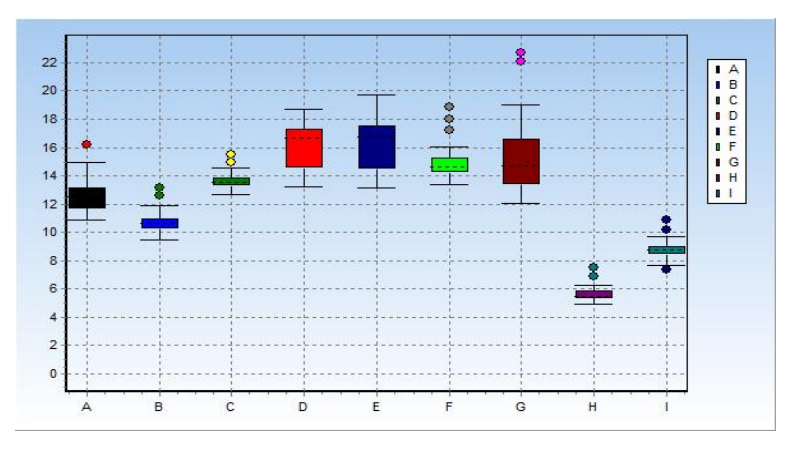

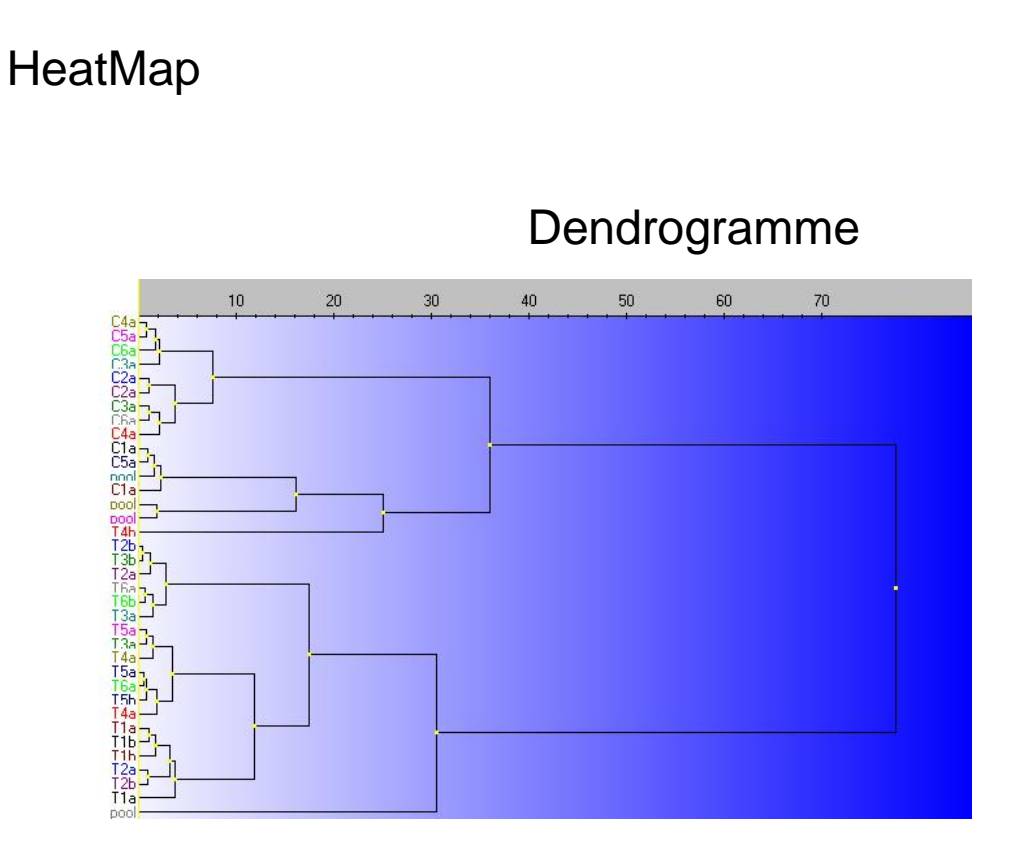

Plot

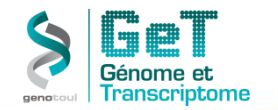

# **Pipeline en projet**

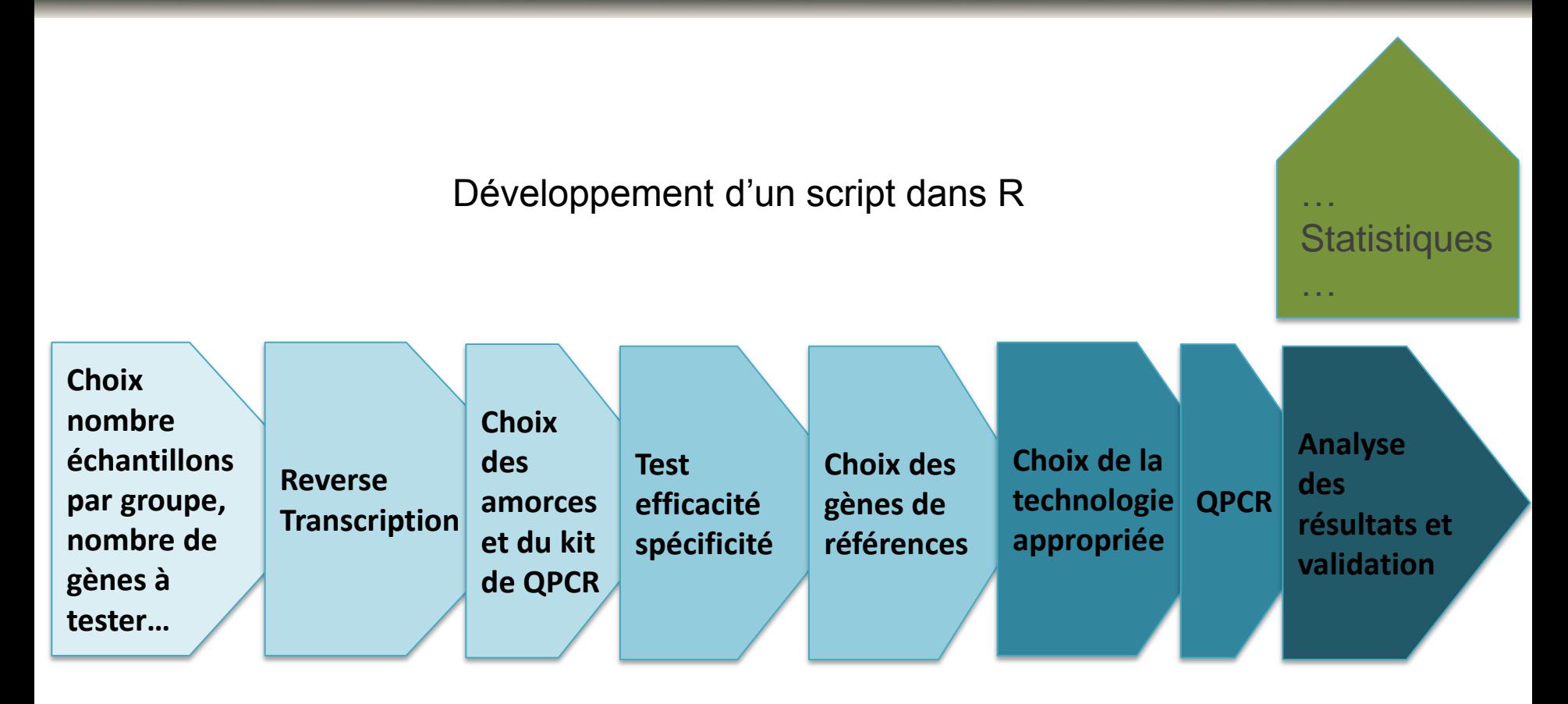

**http://get.genotoul.fr**